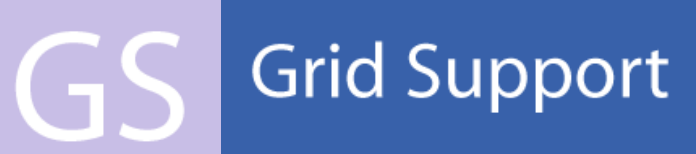

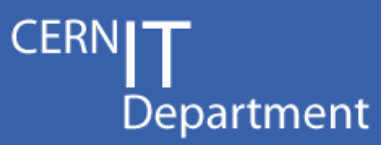

# **WLCG Monitoring - some** worked examples

**GDB** CERN, 4th March 2008 **James Casey** 

**CERN IT Department** CH-1211 Geneva 23 Switzerland www.cern.ch/it

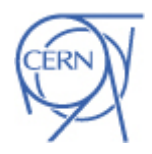

# **Overview**

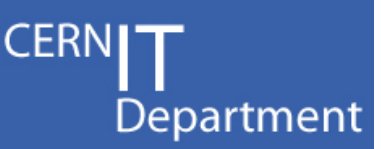

- What are the actual commodity solutions we can use?
- • Messaging System
	- How does it perform ?
- How does the strategy affect existing systems?
- What new systems do/might we need ?

CERN IT Department CH-1211 Genève 23Switzerland**www.cern.ch/it**

Internet Services

 $\mathsf{C}\mathsf{n}$ 

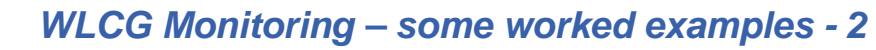

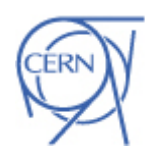

## Messaging Systems

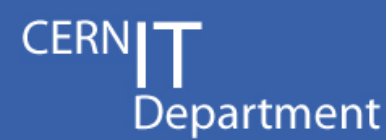

- Flexible architecture:
	- –– Deliver messages, either in point to point (queue)…
	- … or multicast mode (topics)
	- Support Synchronous or Asynchronous communication.
- Reliable delivery of messages:
	- –Provide reliability to the senders if required
- –– Configurable persistency / Master-Slave.<br>● Highly Scalable:
- Highly Scalable:
	- Network of Brokers

CERN IT Department CH-1211 Genève 23Switzerland**www.cern.ch/it**

Internet Services

( –

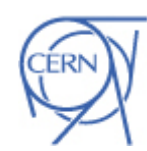

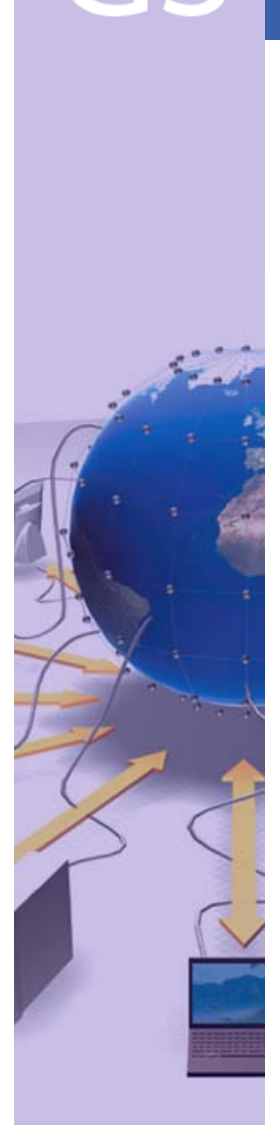

CERN IT Department CH-1211 Genève 23Switzerland**www.cern.ch/it**

### ActiveMQ

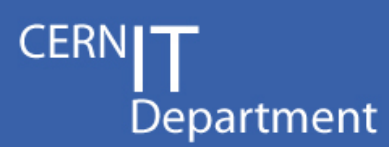

- • Mature open-source implementation of these ideas
	- –Top-level Apache project
	- –Commercial support available from IONA
- Easy to integrate
	- Multiple language + transport protocol support
- • Good performance characteristics
	- See later …
- Work done to integrate into our environment
	- RPMs, Quattor components + templates, LEMON alarms

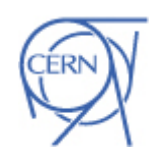

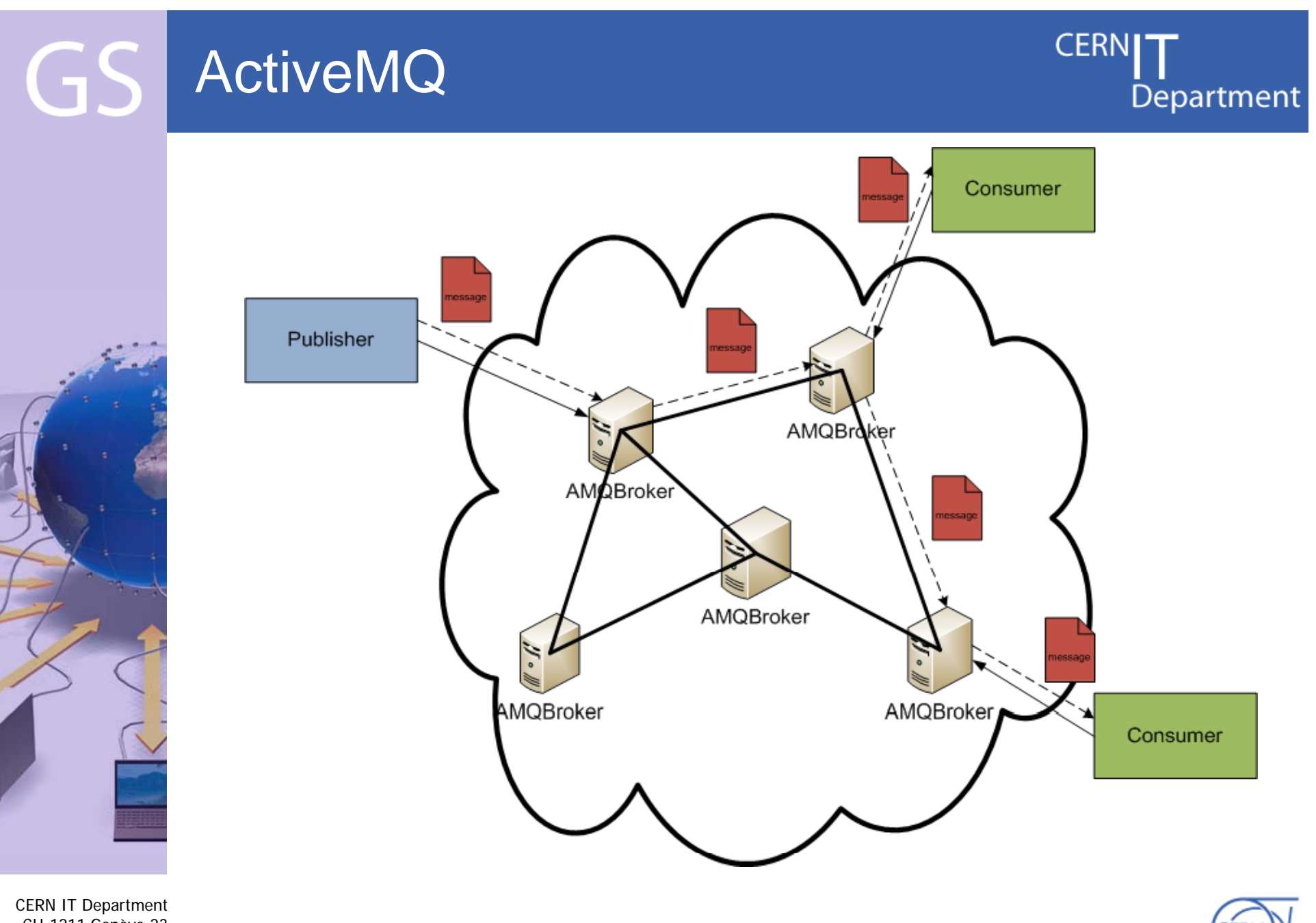

WLCG Monitoring - some worked examples - 5

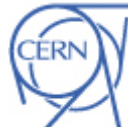

CH-1211 Genève 23 Switzerland www.cern.ch/it

#### Testing of ActiveMQ GS performance

#### **CERN** Department

 $\blacktriangleright$  1 : Control Messages

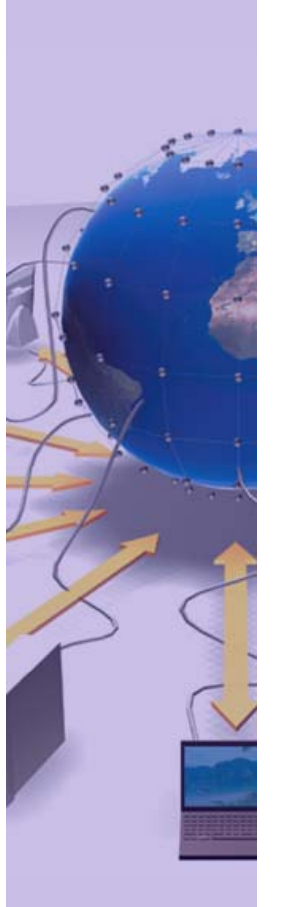

CERN IT Department CH-1211 Genève 23Switzerland**www.cern.ch/it** Evaluated Parameters:

- 1) Number of Producers
- 2) Number of Consumers
- 3) Message Size
- 4) Message Number

#### Measurement of timestamps:

- **Message Sent**
- **Message on Broker**
- **Message Received**

#### Results analysis:

- 1) Logs containing all information for each message
- From logs, extract messages/second...
- 3) … and messageLag

B) Connects + subscribes control; C) On control message, subscribes testTopic; D) On testTopic message, save message information to local file;

A) Manually start client; B) Connects + subscribes control; C) Sends control messages according to algorithm;

C) On control message, publishes messages to testTopic; D) On finish sending sends status control message;

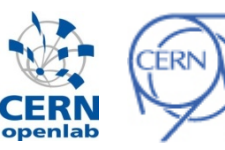

# Test Summary

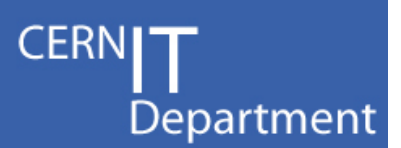

- Results summary:
	- –– Running for 6 weeks with no crashes
	- – 50 Million messages of various sizes (0 to 10 kB) forwarded to consumers
	- 12 Million incoming messages from producers
	- Up to 40 Producers and 80 Consumers connected at the same time
	- Stable under highly irregular test pattern:
		- Number of clients change
		- •Frequent client process kills
		- •Daily number of tests vary

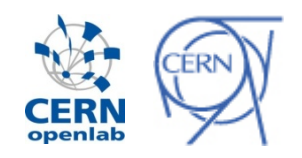

CERN IT Department CH-1211 Genève 23Switzerland**www.cern.ch/it**

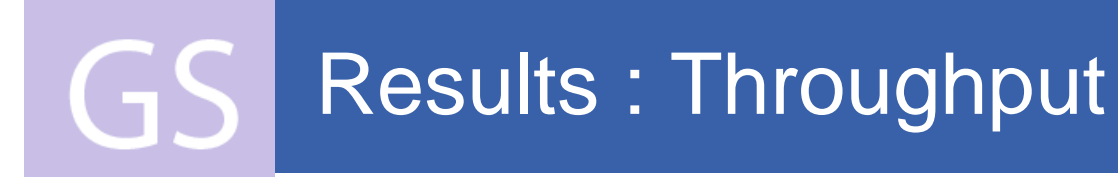

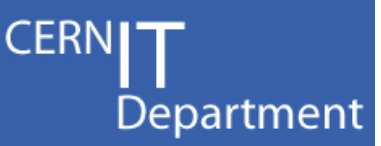

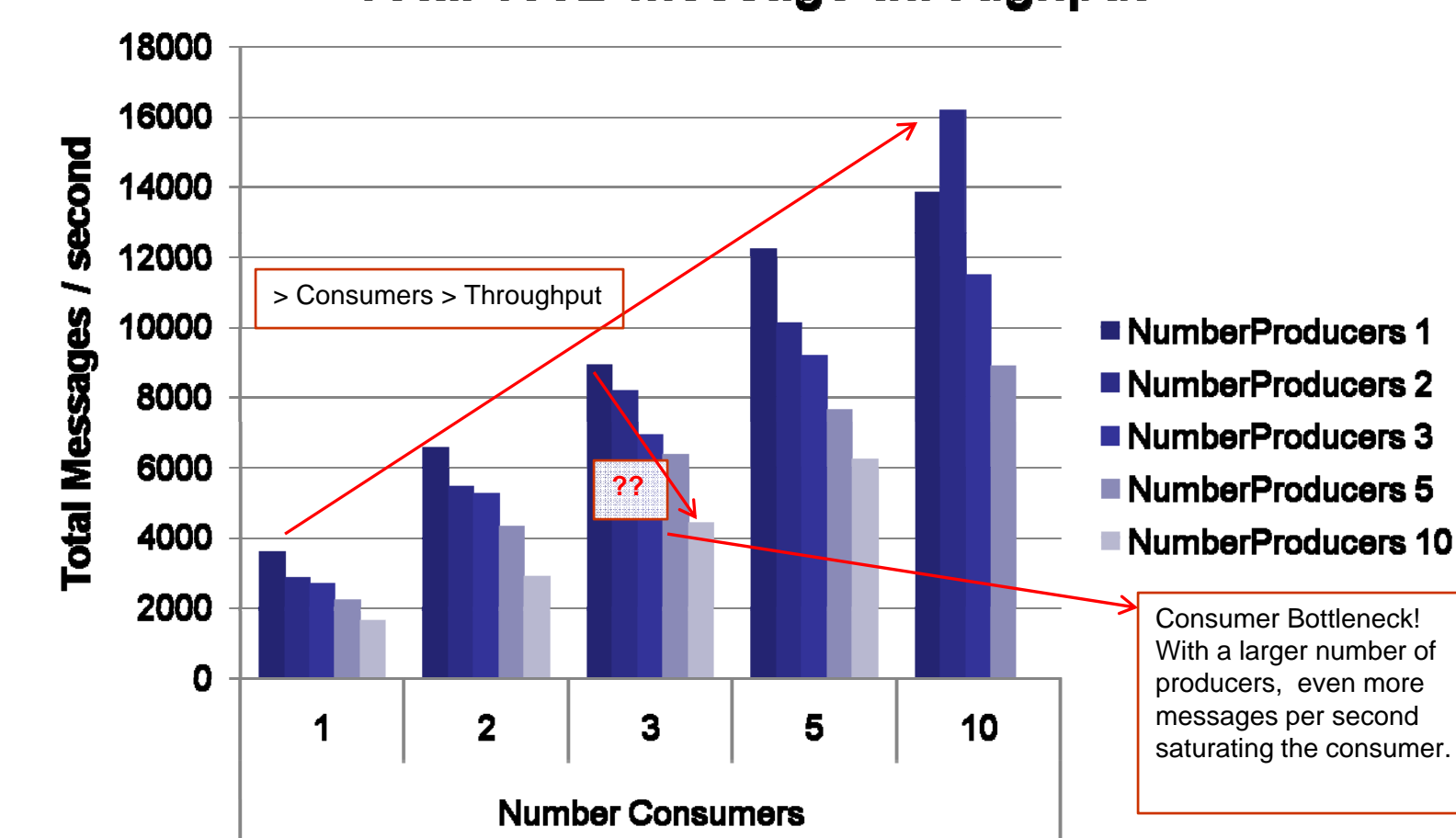

**Total 100B message throughput** 

CERN IT Department CH-1211 Genève 23Switzerland**www.cern.ch/it**

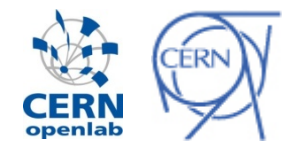

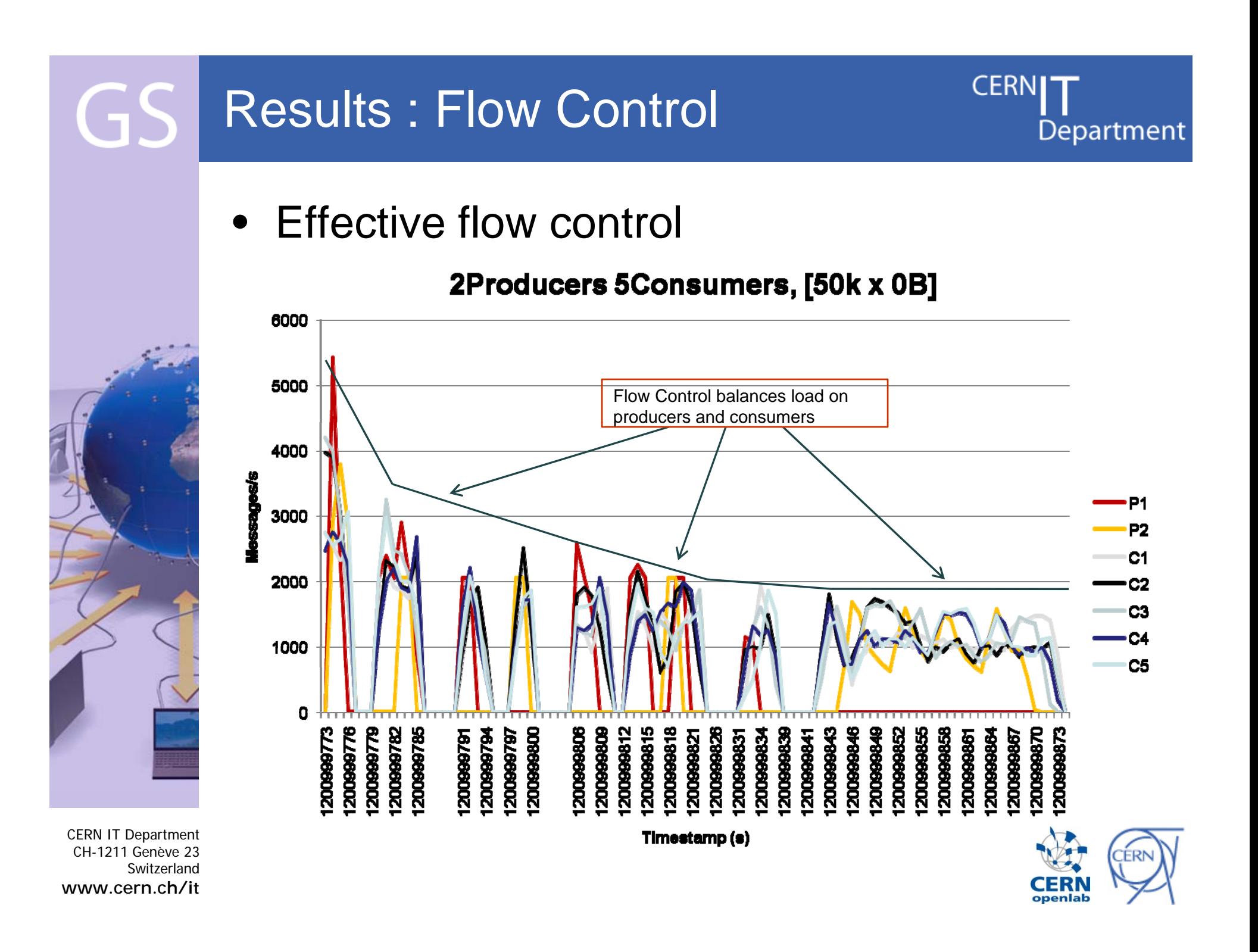

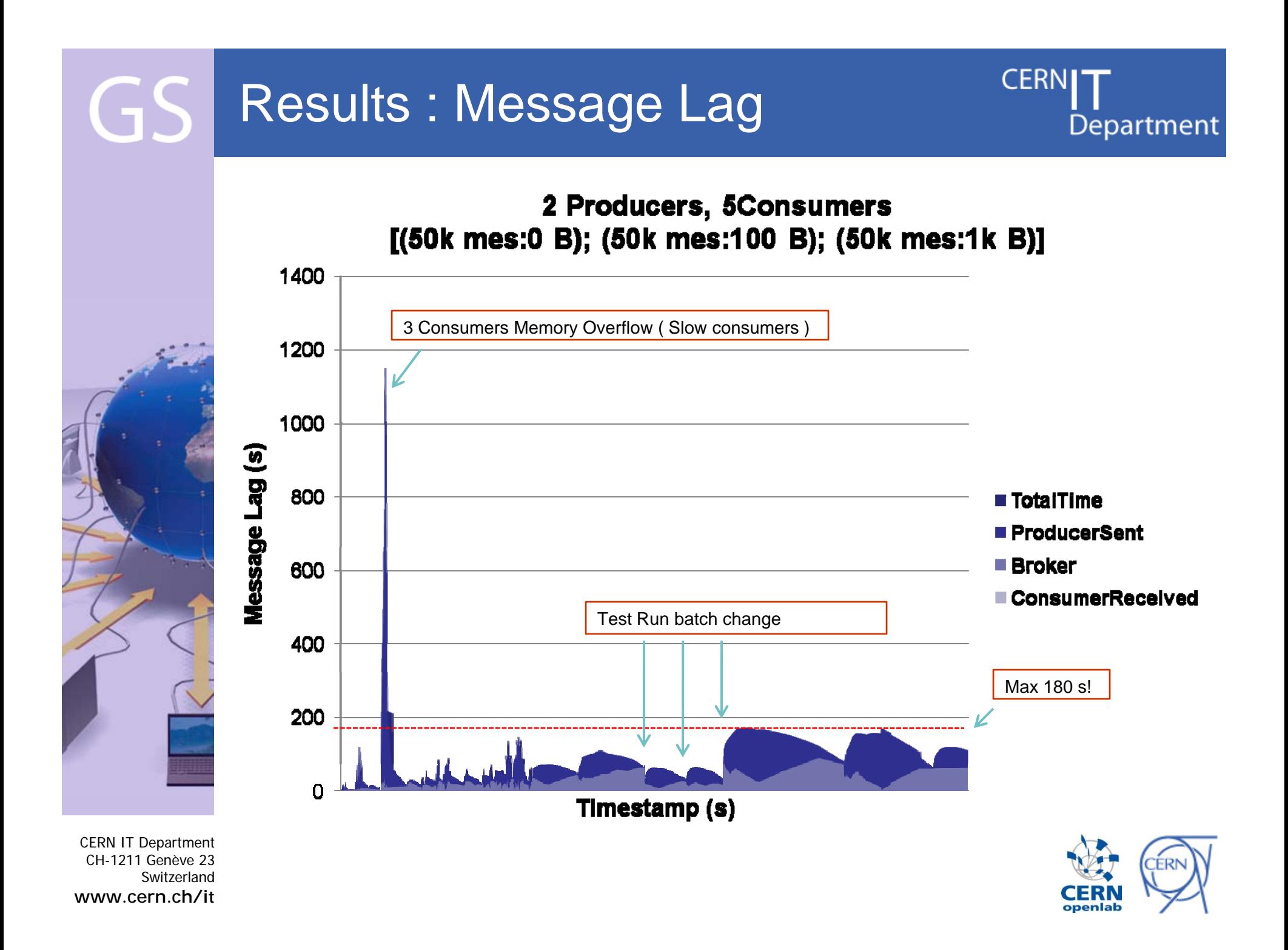

# Failover …

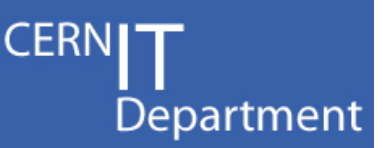

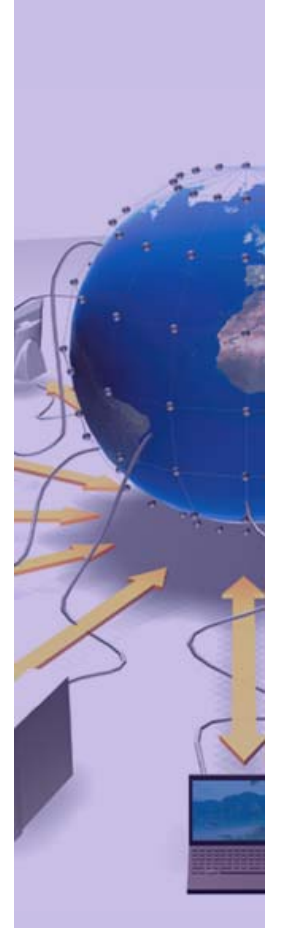

CERN IT Department CH-1211 Genève 23Switzerland**www.cern.ch/it**

- Currently testing failover strategies for highavailability
	- JDBC Based
	- –Shared Filesystem
	- Pure Master-Slave
- Evaluation of performance characteristics and recovery operations needed
- This is an essential feature to have highreliability service
	- First tests look promisi – First tests look promising

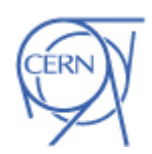

#### Usages of Messaging  $\mathbf{C}$

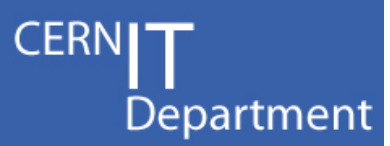

- We use it as an 'integration bus'
	- Use when s ystems want to share information
		- E.g VO transfer systems publishing data rates to **WICG**
- •It's another string to our bow
	- When the application model fits well, then use it
		- E.g. Async communications, broadcast messages
- • Don't force applications to use it
	- Have other solutions too
		- E.g "RESTful" web services a.la SAM Programmatic Interface

CERN IT Department CH-1211 Genève 23Switzerland**www.cern.ch/it**

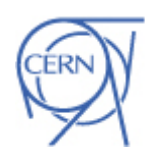

## 'Standard' Integration Patterns

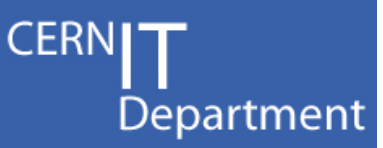

- The same patterns are repeated in many of the followin g examples:
	- –Gather results at many points
	- Collect the raw results and store in a database
	- – Perform some operation on the raw results
		- Summarisation, availability calculation, …
	- $-$  Publish the summarised results to many clients
		- E.g. site monitoring, dashboards, …
	- Store historical data in a database and visualize via web client
- We provide 'standard' components to make this plug'n'play for many workflows

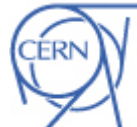

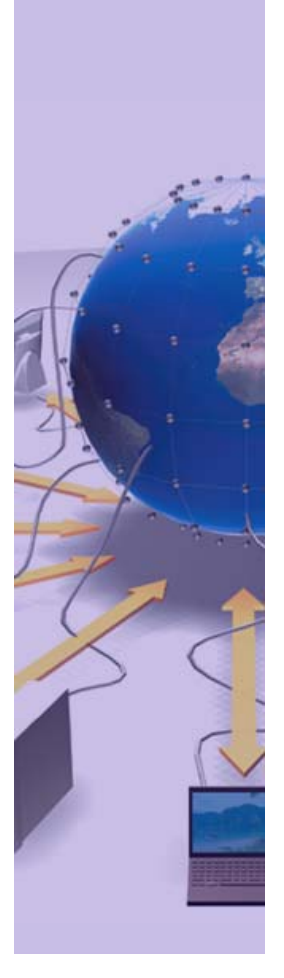

CERN IT Department CH-1211 Genève 23Switzerland**www.cern.ch/it**

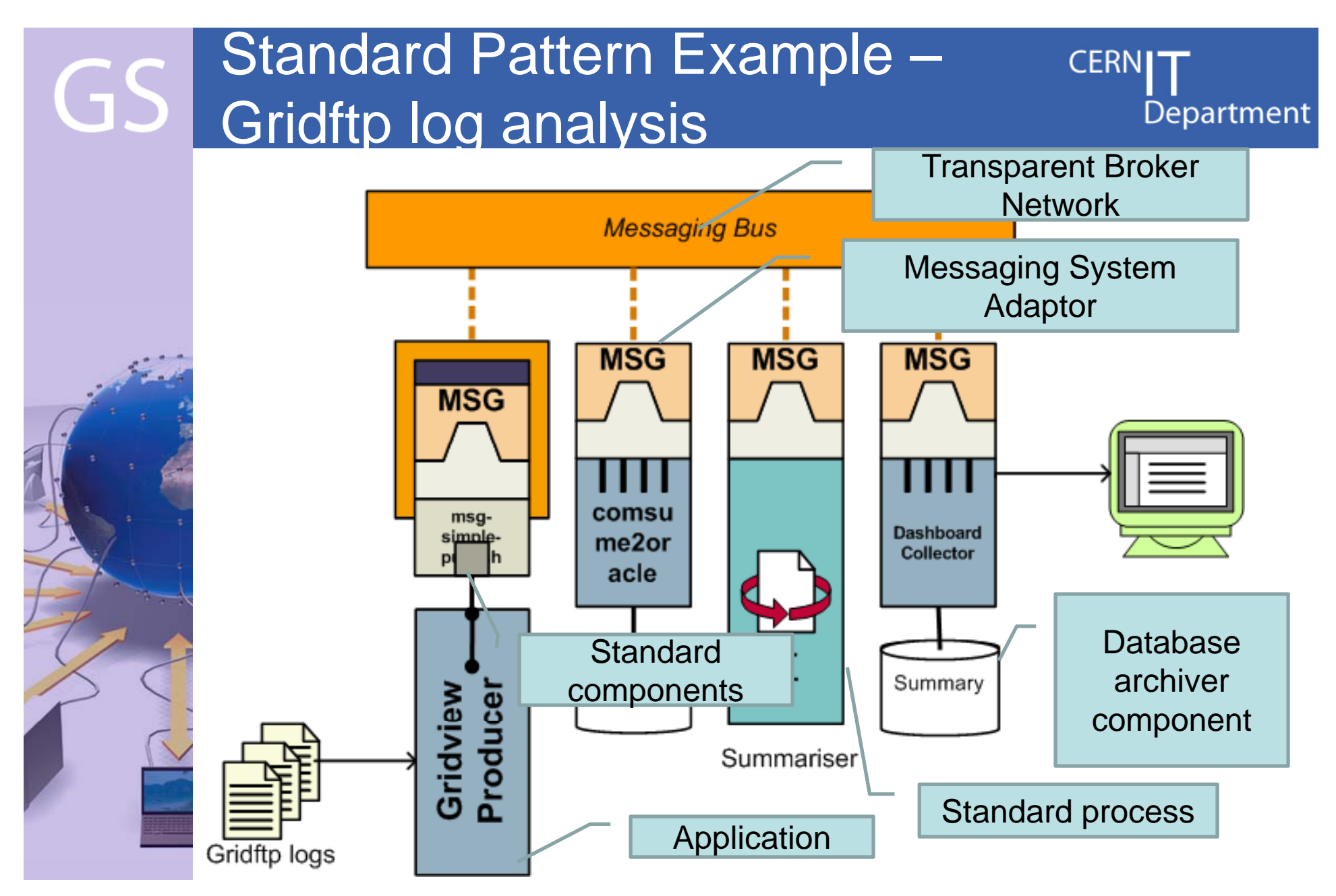

CERN IT Department CH-1211 Genève 23Switzerland**www.cern.ch/it**

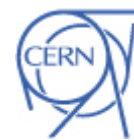

#### Examples GS

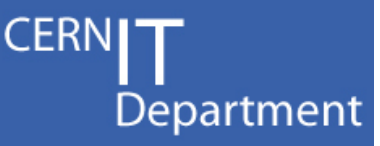

- • Existing Systems
	- Service availability monitoring
	- gStat
	- Site Monitoring
	- Usage reporting
- • New systems
	- Gridview report publication
	- –MoU reporting
	- ServiceMap VO metric integration
- • All fit into the standard pattern mentioned before
	- Now for details…

CERN IT Department CH-1211 Genève 23Switzerland**www.cern.ch/it**

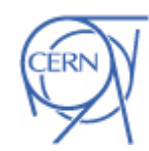

#### **CERNIT** GS **SAM - Current Architecture** Department

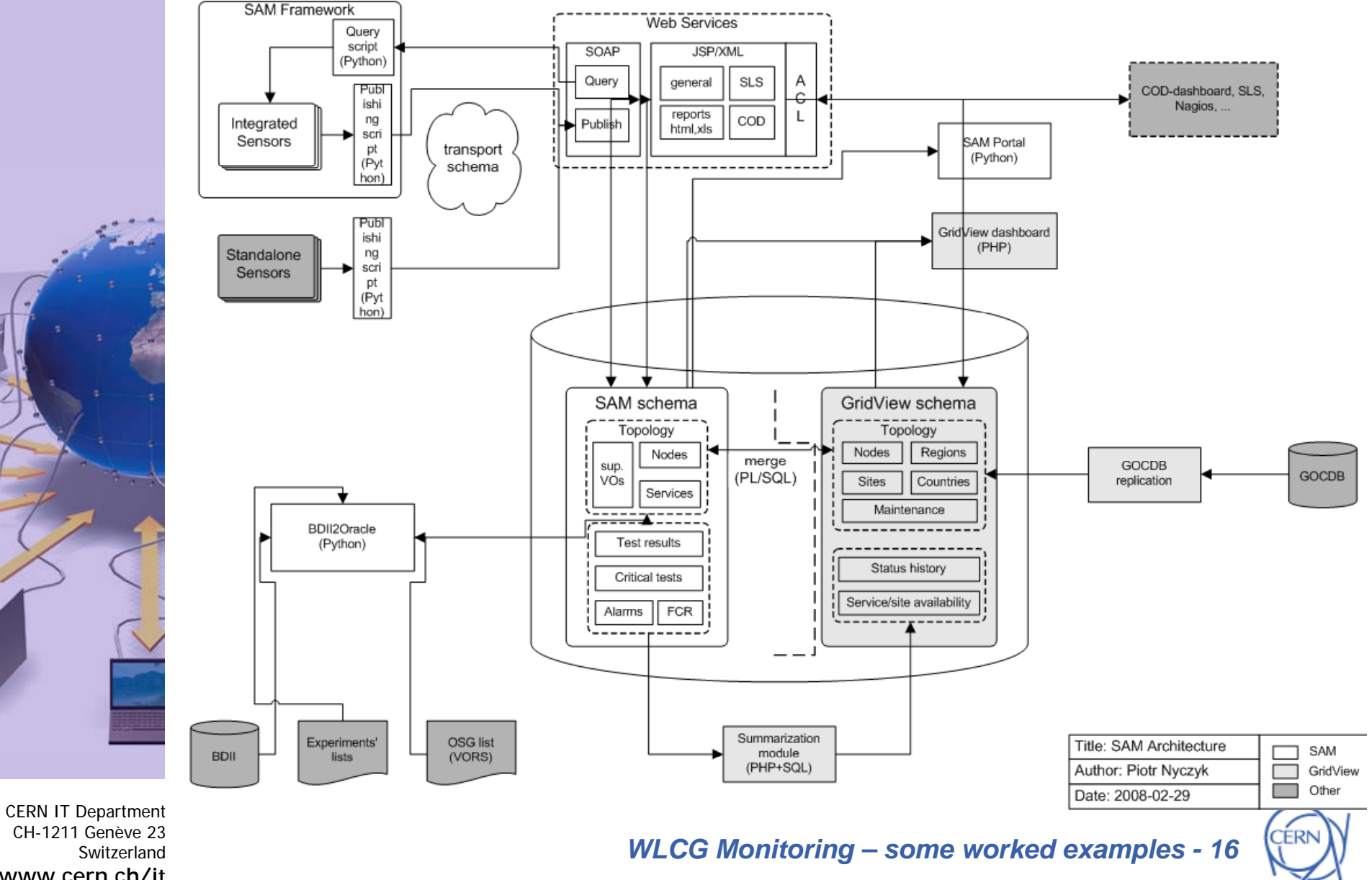

Switzerland www.cern.ch/it

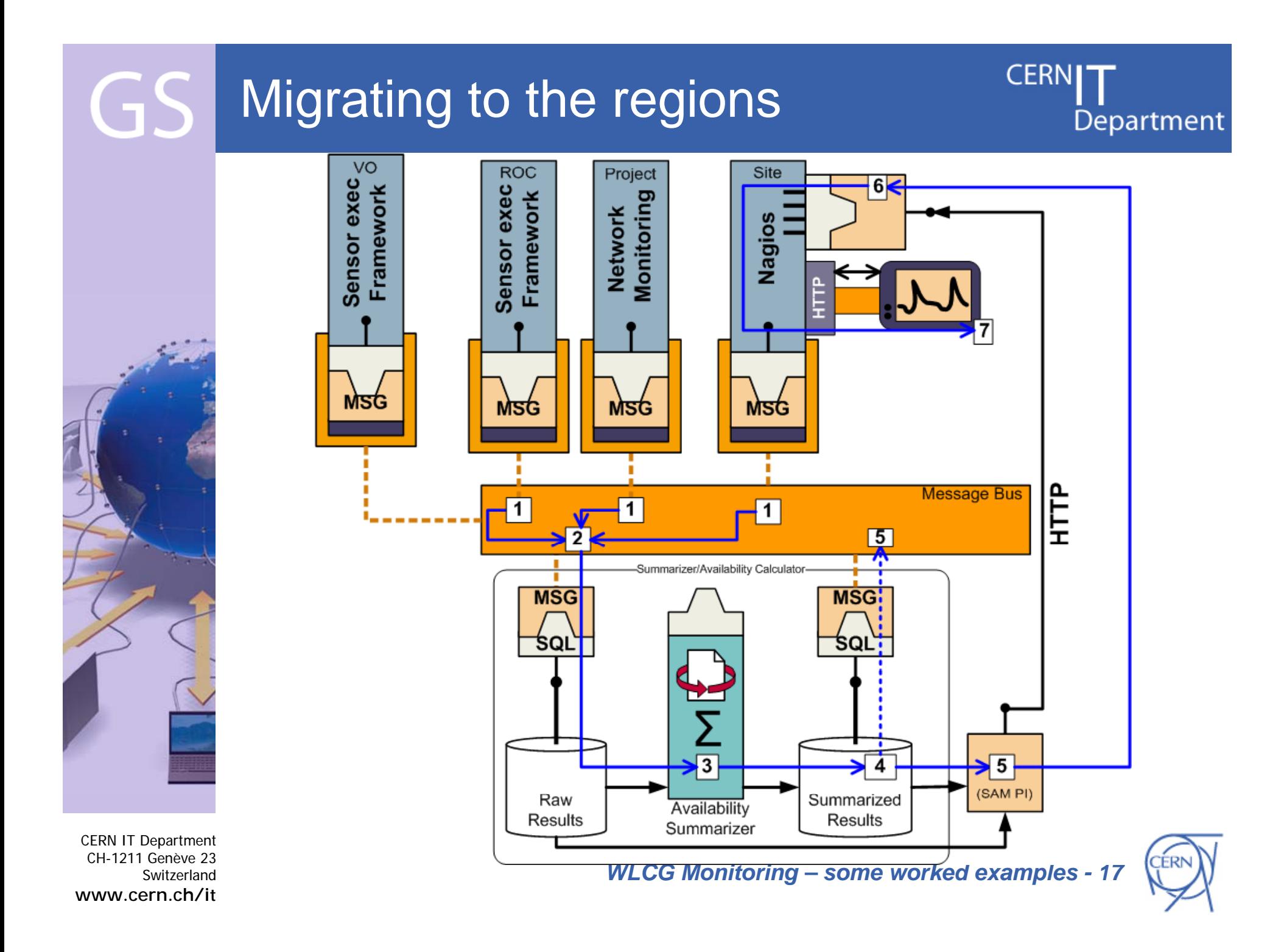

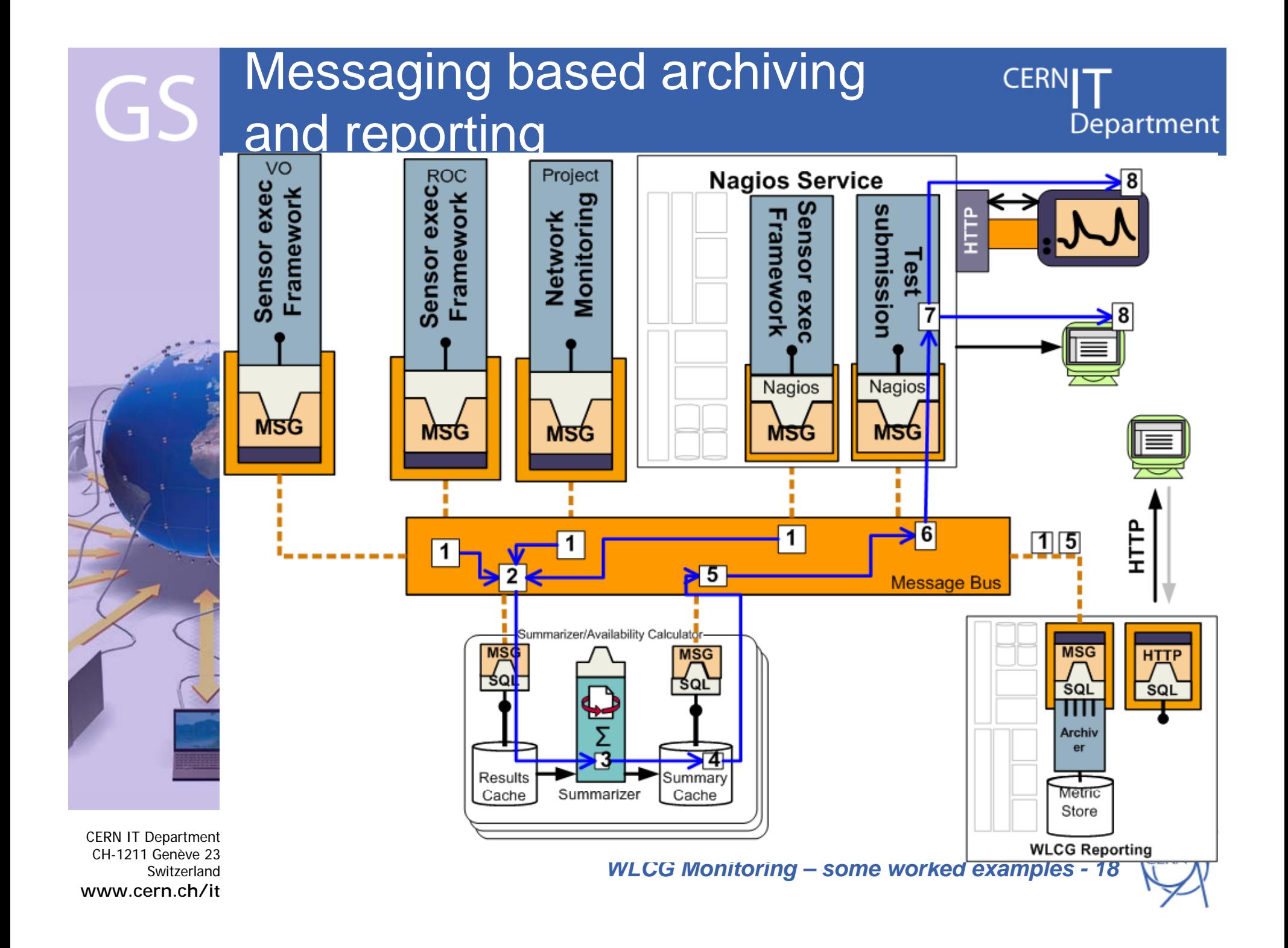

#### In Production - OSG RSV to GS SAM

- **CERNIT** Department
- RSV Resource and Service Validation
	- Uses Gratia as native trans port
	- –And OSG GOC provide a bridge to SAM

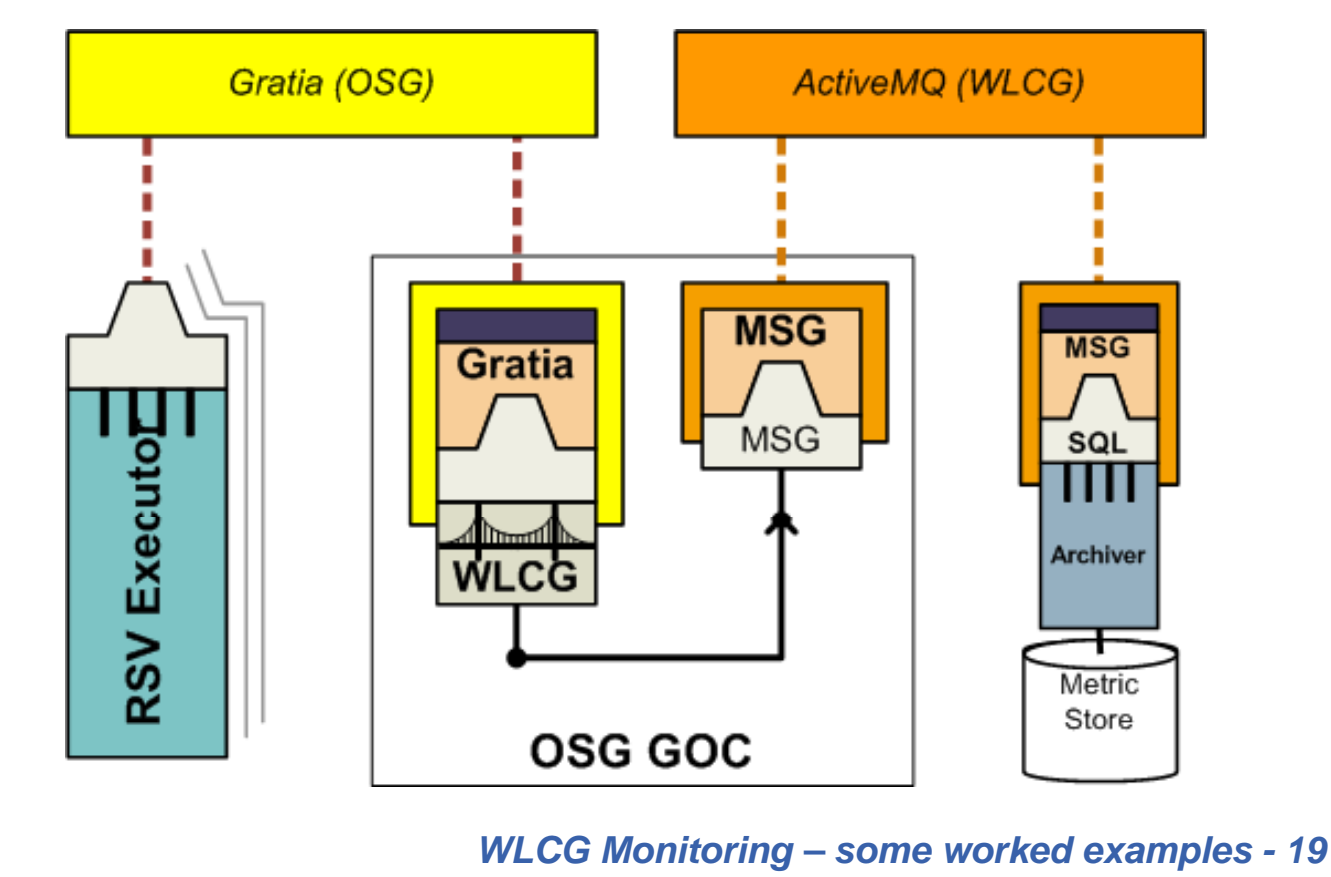

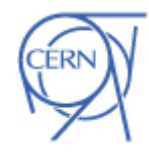

CERN IT Department CH-1211 Genève 23Switzerland**www.cern.ch/it**

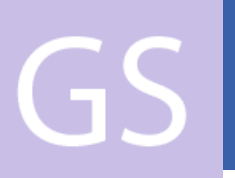

## Workplan

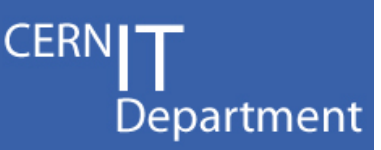

- Port 'useful' SAM tests into WLCG probe format
	- –And supplement where needed
- Move with 1 or 2 nagios-expert ROCs to have them run the SAM tests for their region
	- Setting up a standard execution environment at ROC will be key
- • Slowly migrate ROCs over the course of EGEE-III
- • Provide VO specific nagios at CERN for experiment specific tests (where needed)

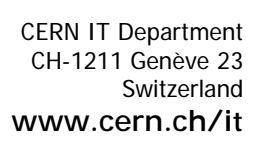

#### Site Monitoring  $\mathsf{G}$

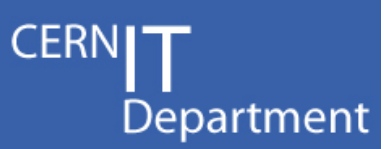

- • WLCG working group focus on site monitoring
	- Problem reporting close to the source
- • SAM becoming regional doesn't change this
	- Hybrid monitoring strategy
- • Site tests often only relevant for site admin
	- Not for availability/reliability calculation

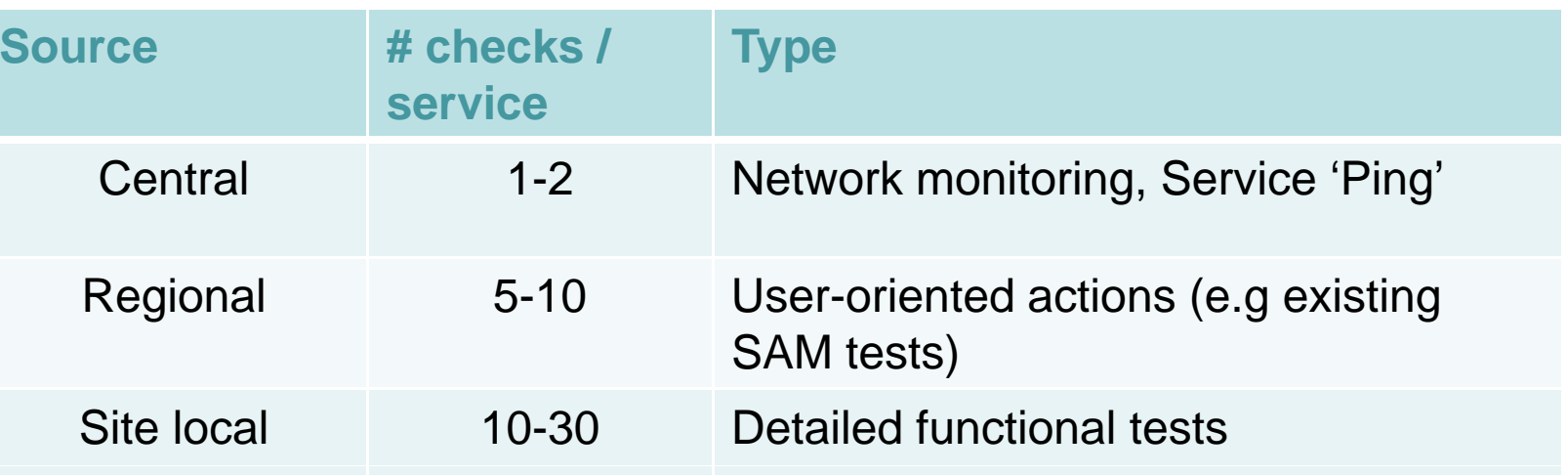

CERN IT Department CH-1211 Genève 23Switzerland**www.cern.ch/it**

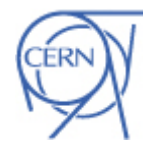

# **Nagios**

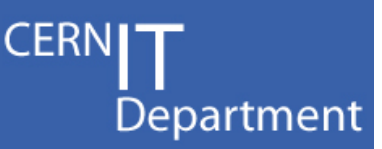

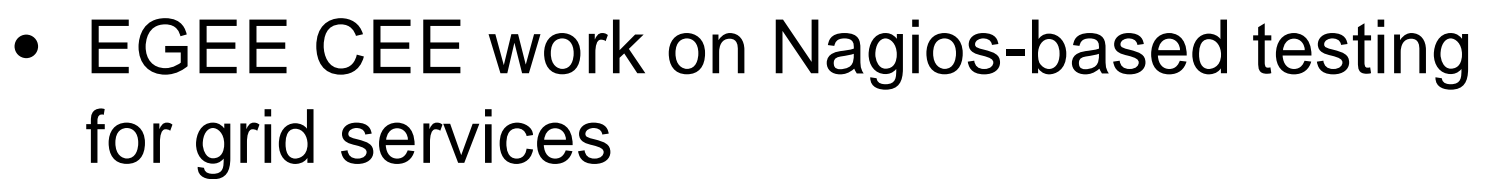

- Basis for future SAM execution framework
- – Uses WLCG probe format
	- Compatible with tests from OSG RSV
- Publishes into ActiveMQ for subset of tests
	- $\bullet\,$  Can be used to augment availability
- • New version (ncg v2) is ready
	- Meet needs of sites to integrate into existing<br>nagios installs
		- No need for gLite UI on Nagios server
		- $\bullet~$  Partitioned config file generated include what you need

*WLCG Monitoring – some worked examples - 22*

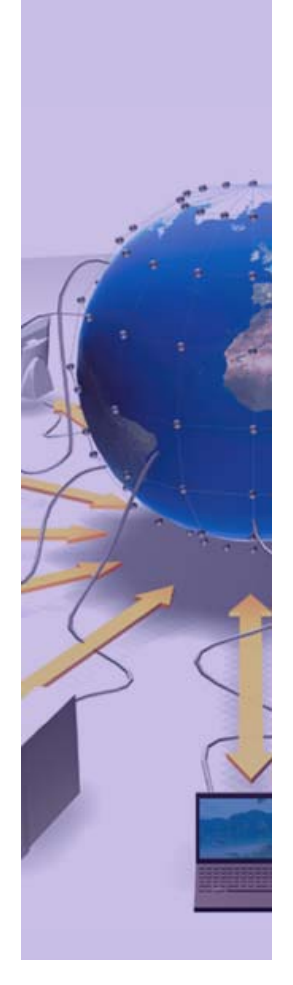

CERN IT Department CH-1211 Genève 23Switzerland**www.cern.ch/it**

#### New Feature :Multiple VO GS reporting

Host<sup>-</sup> ce107. **CERNI<sup>-</sup>** Department

• All SAM tests for all VOs supported at your site

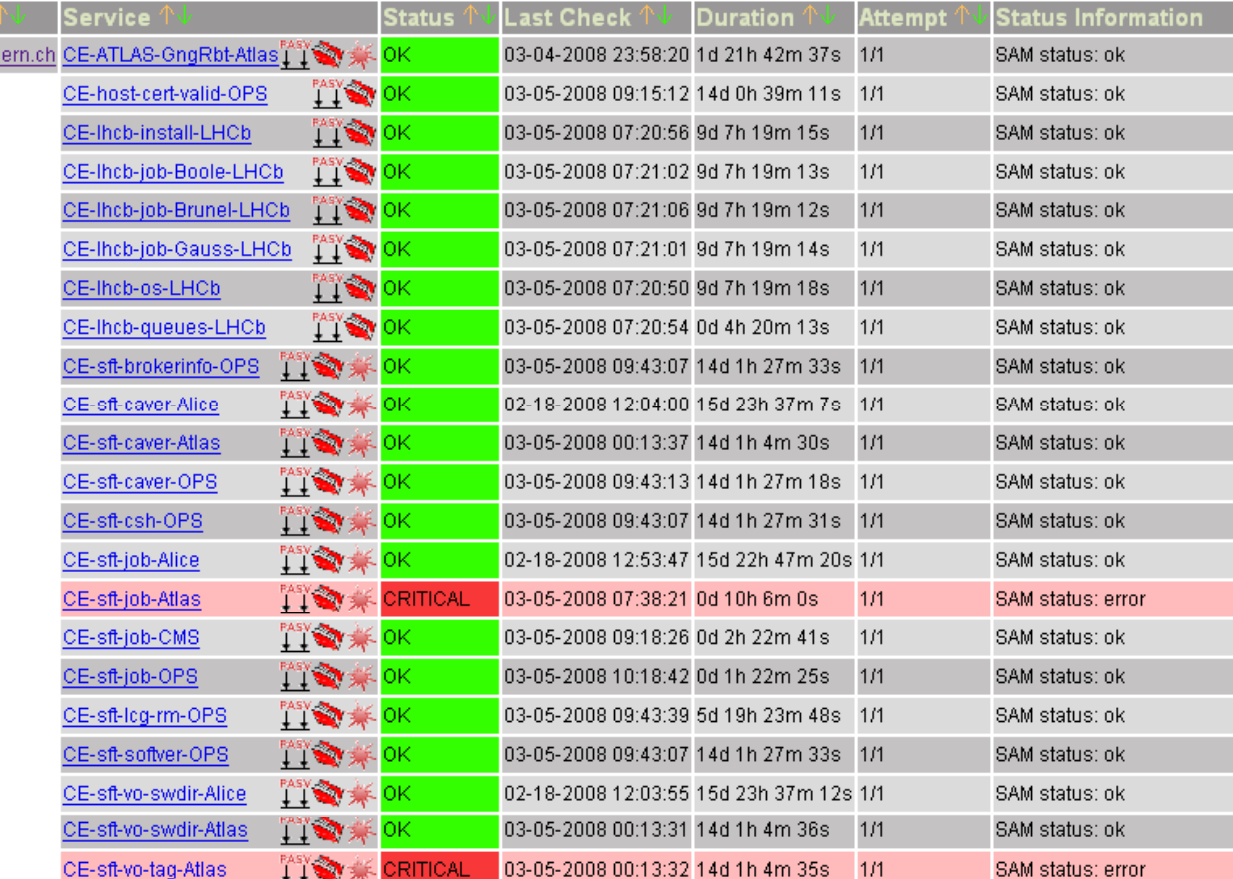

CERN IT Department CH-1211 Genève 23Switzerland**www.cern.ch/it**

Internet Services

*WLCG Monitoring – some worked examples - 23*

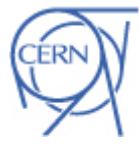

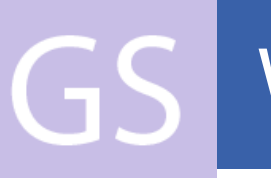

### Workplan

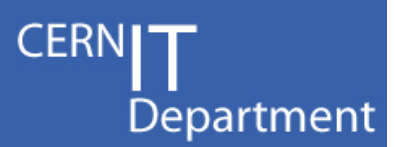

- •Documentation to be finished
- Then deployment is key
	- Do we need YAIM for Nagios to help small sites?
- • Add features as requested from site admins
	- E.g. Nagios acknowledgements become entries in a related GGUS ticket

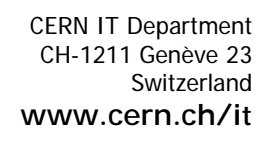

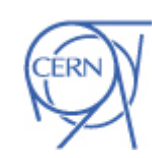

# Usage Reporting

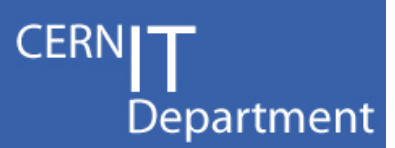

- Other main part of monitoring Usage **statistics** 
	- –Gridftp transfers, FTS transfers, job records, …
- Used to calculate throughput and reliability
- Currently handled in GridView, Dashboards Use messaging system to unite these efforts
- • Delegate parsing/routing of specific information back to experts
	- –L&B, FTS, …

CERN IT Department CH-1211 Genève 23Switzerland**www.cern.ch/it**

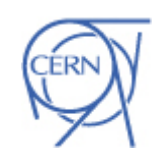

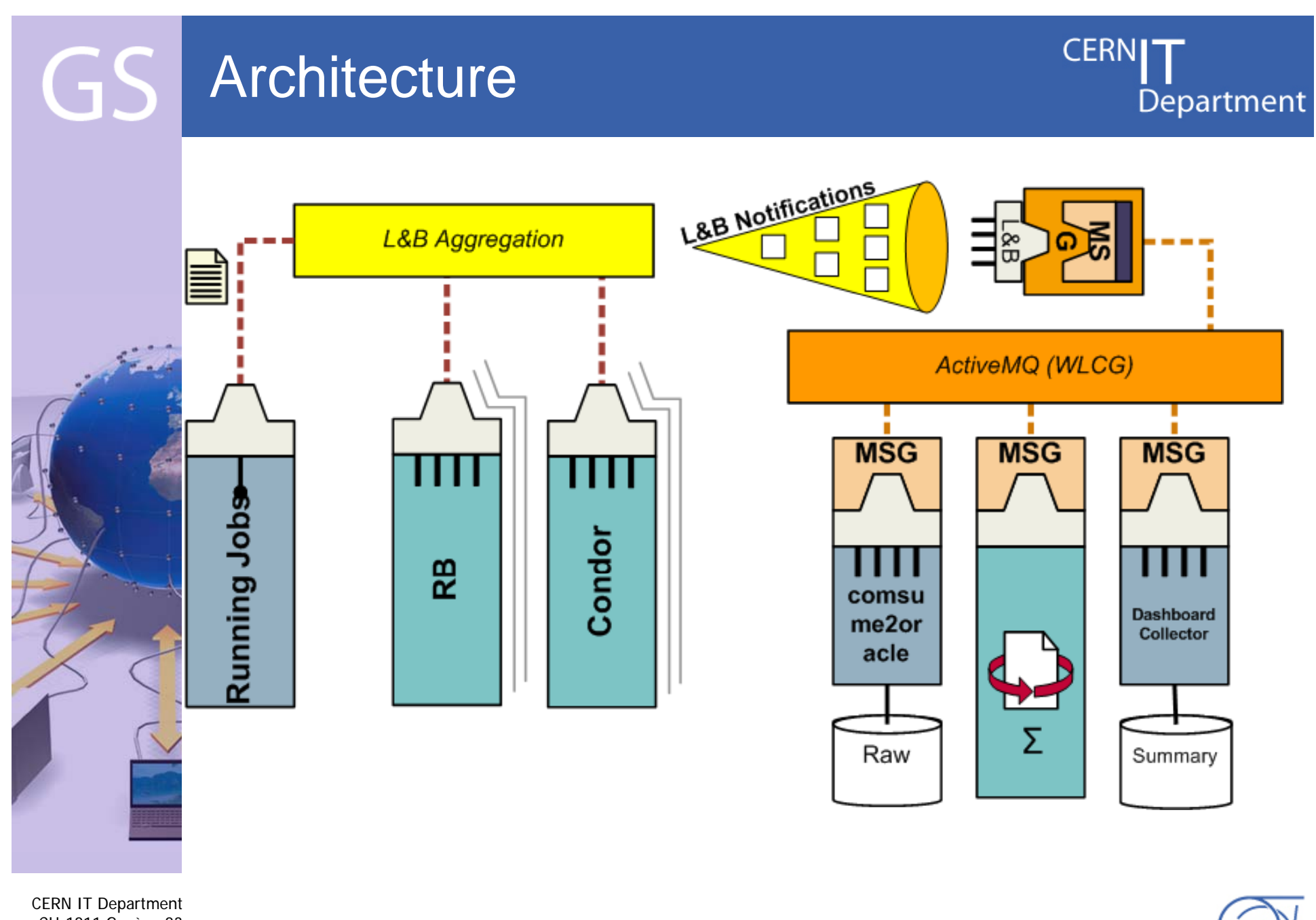

CH-1211 Genève 23 Switzerland**www.cern.ch/it**

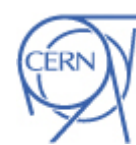

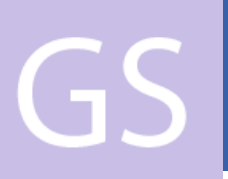

### Workplan

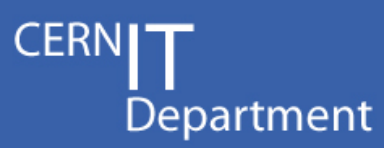

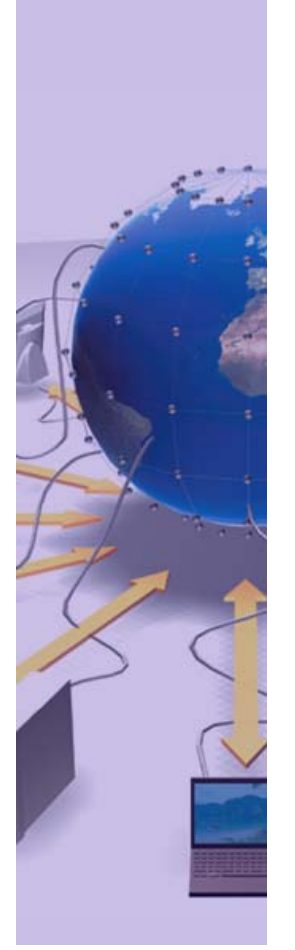

CERN IT Department CH-1211 Genève 23Switzerland**www.cern.ch/it**

- Dashboard team working on getting non-RB job information into L&B direct from Condor submission
- Gridview converting gridftp publishers to messaging system
- Message formats defined for records
	- First records have been sent
- Will add new message types, such as SRM transfers

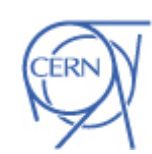

# MB Reporting

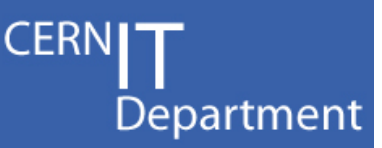

- Currently a post-processing of results and graphs in Excel
	- – Trying to implement it directly on the GridView DB
- • Using a mature open-source reporting toolkit – JasperReports
	- –– UI Report builder – iReports
	- –Web-based report server - OpenReports

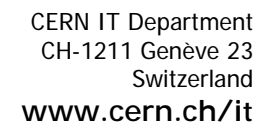

Internet Services

 $\mathsf{C}\mathsf{L}$ 

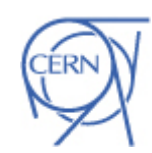

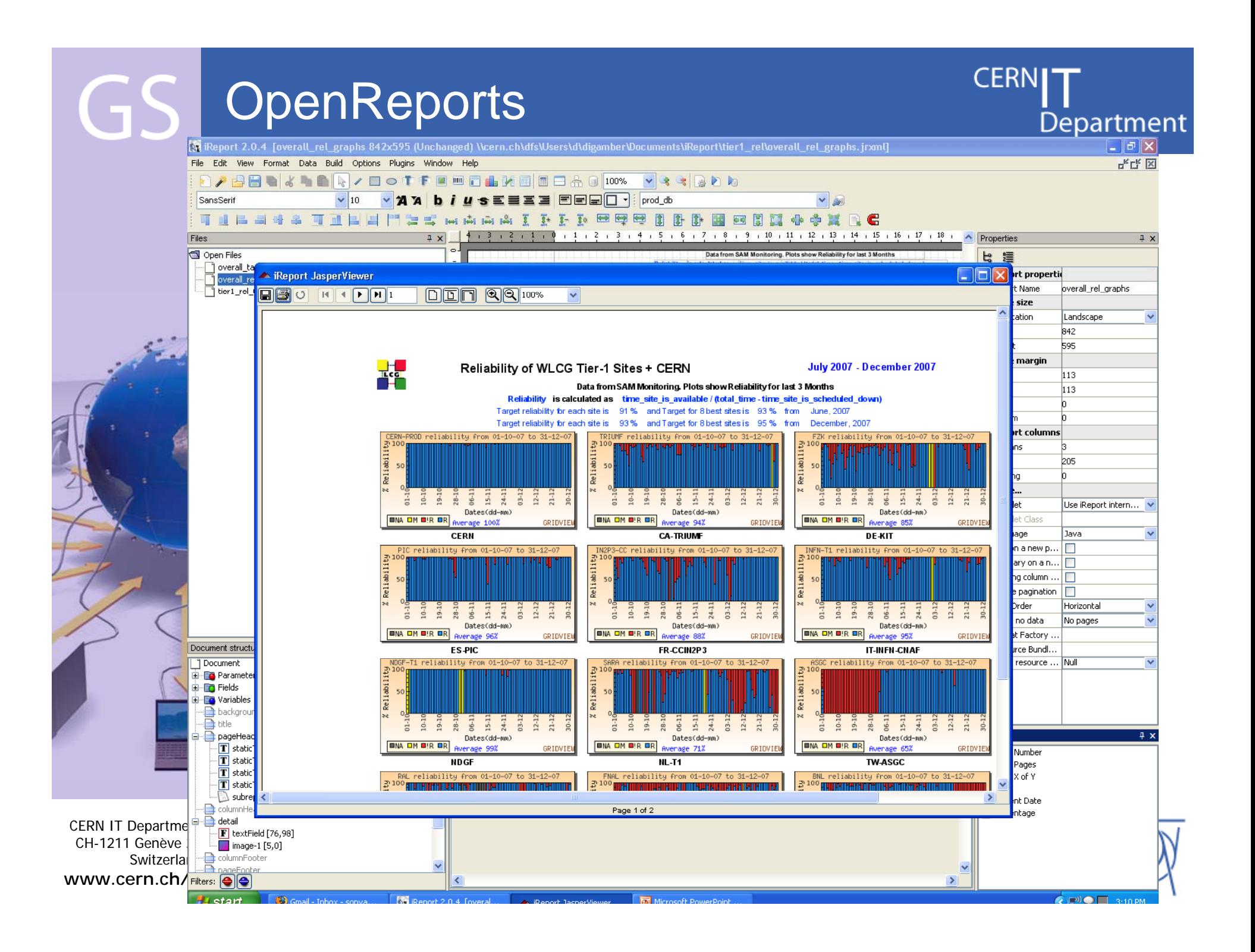

# MoU compliance reporting

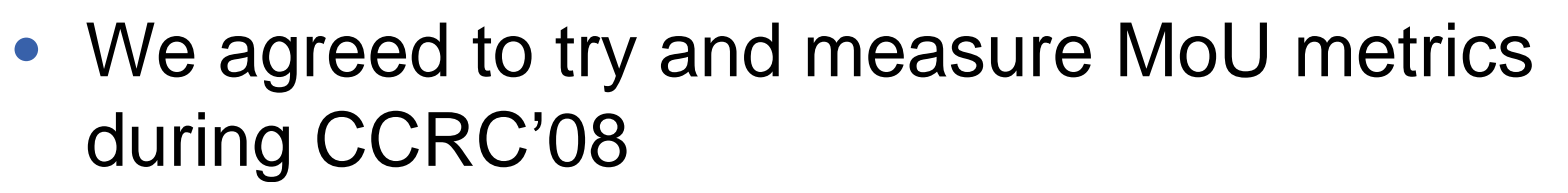

 $\mathcal{L}_{\mathcal{A}}$ To evaluate if we can actually do it !

https://prod-grid-logger.cern.ch/elog/CCRC'08+Logbook/

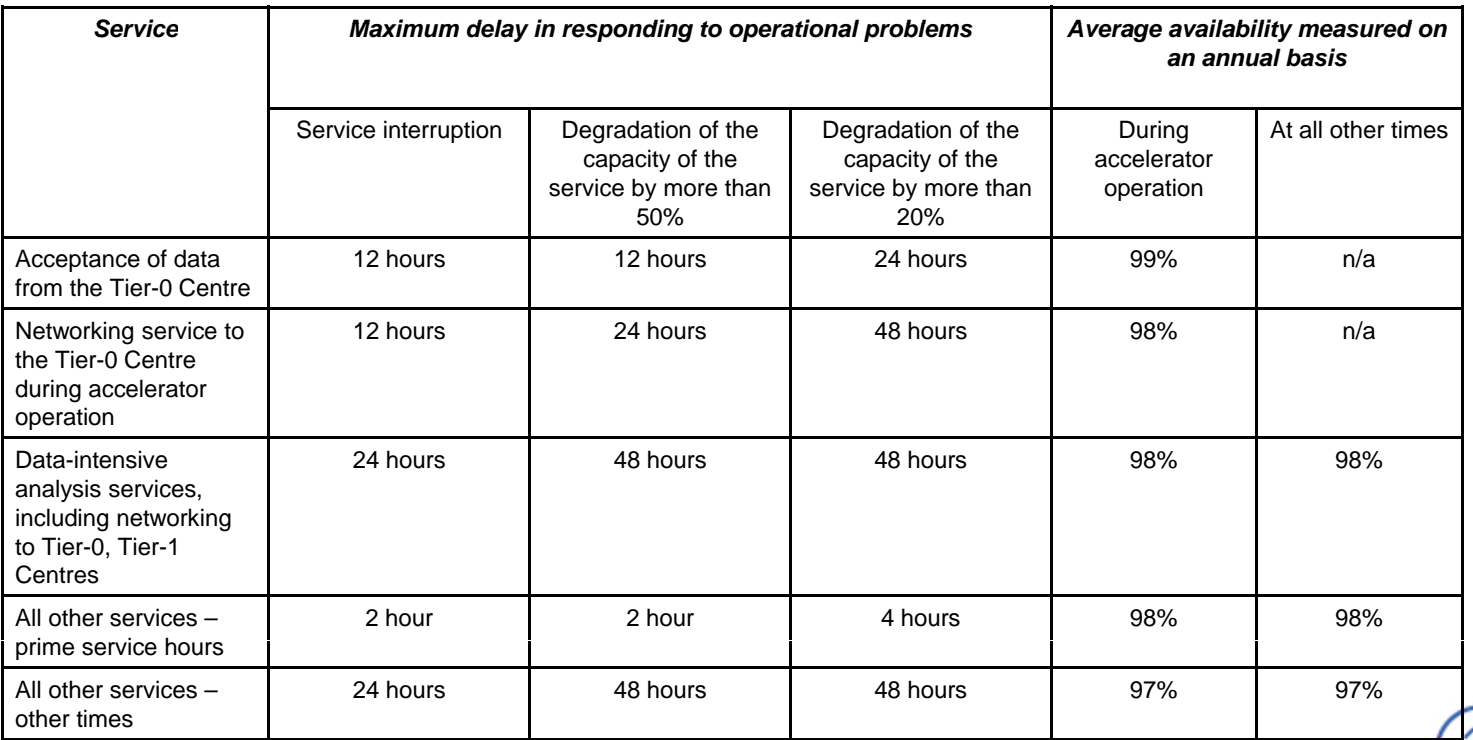

*30*

**CERN** 

Department

CERN IT Department CH-1211 Genève 23 Switzerland**www.cern.ch/it**

Internet Services

 $\mathsf{C}_{\mathbf{I}}$ 

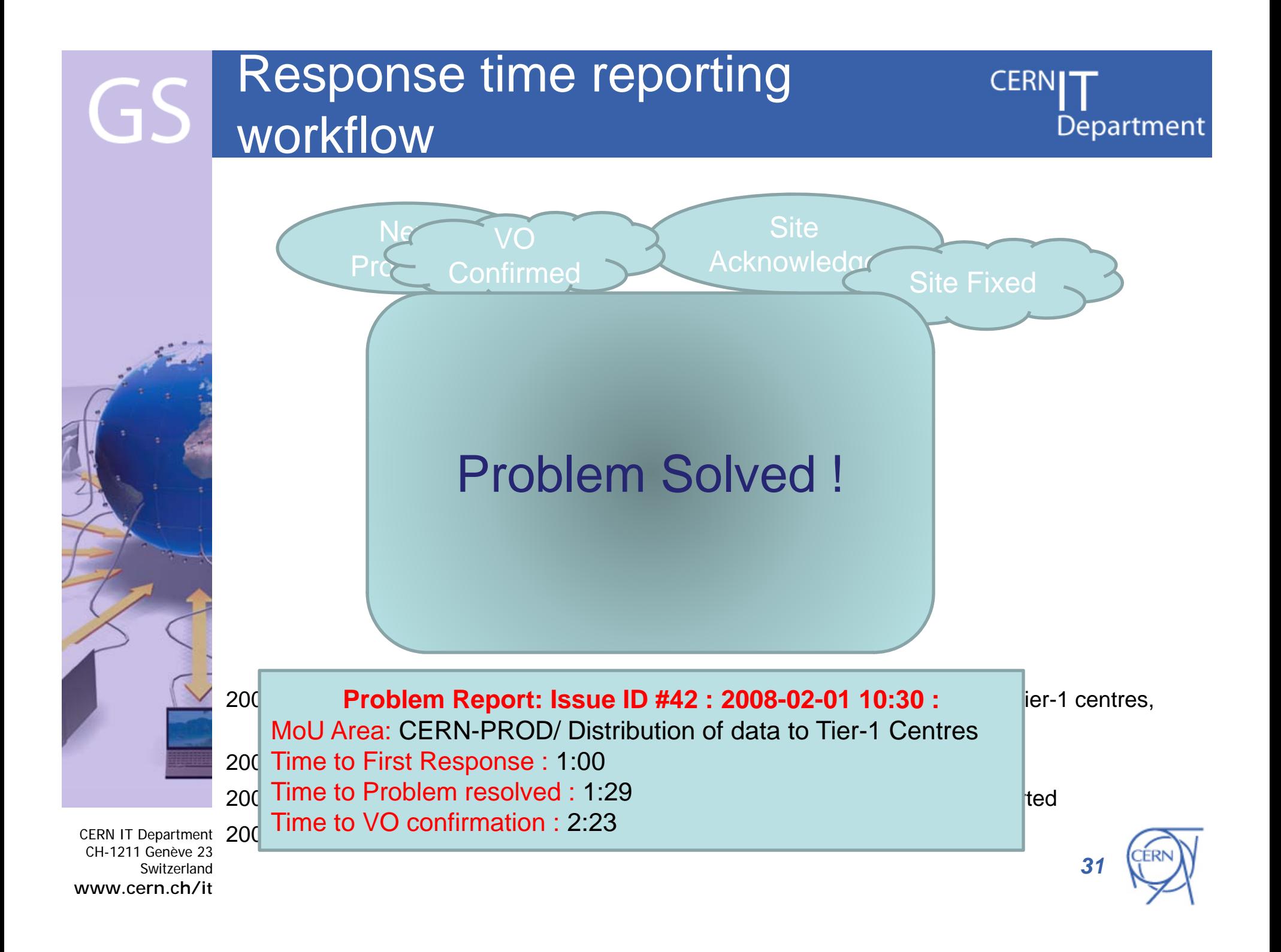

## **Measuring MoU availability**

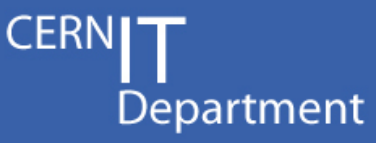

Comparing Metrics from Dashboard and SAM/Gridview against the User Experience

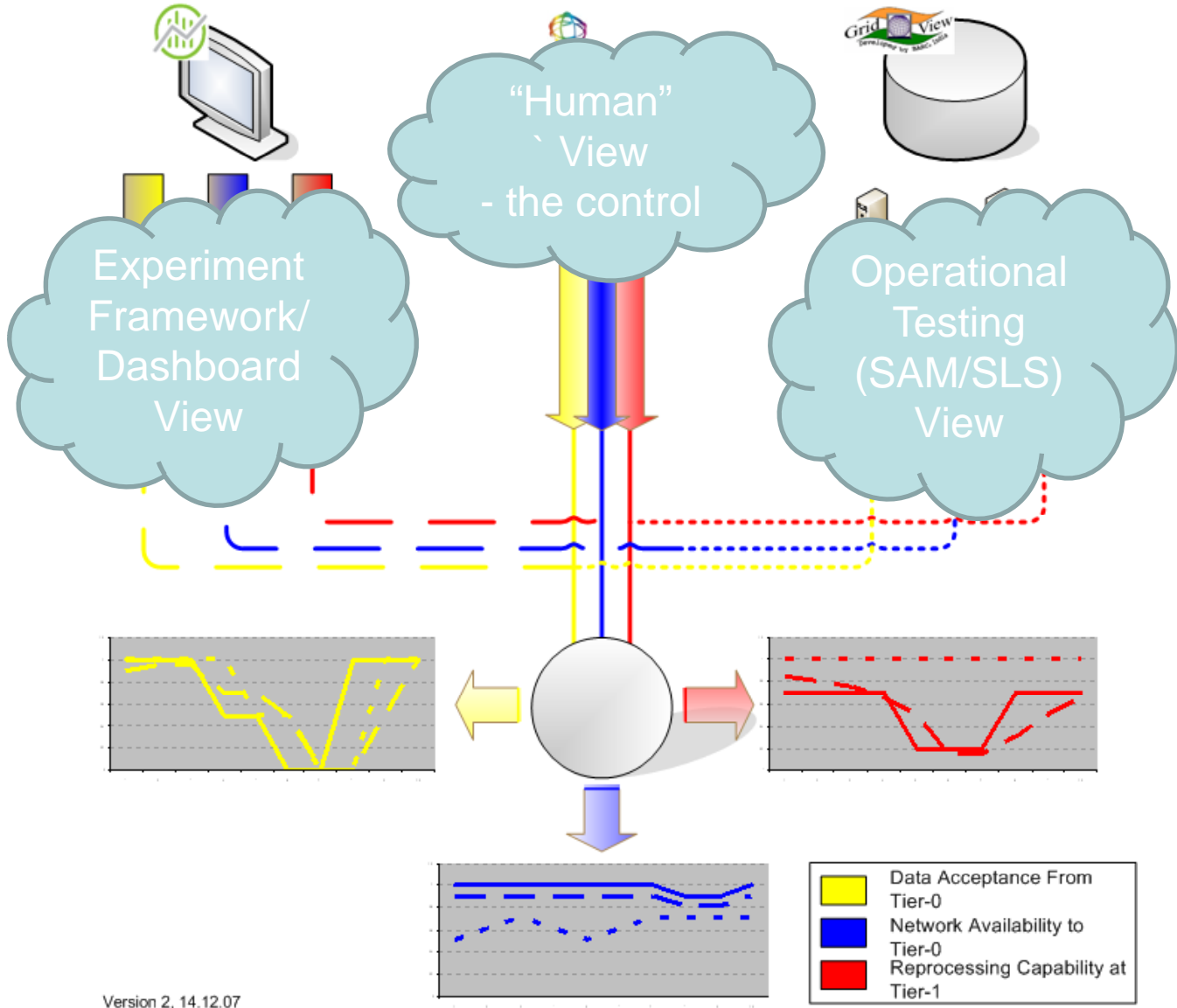

32

Switzerland www.cern.ch/it

**CERN IT Department** 

CH-1211 Genève 23

GS

# $\left( \begin{array}{c} - \end{array} \right)$

## Mapping to MoU Services

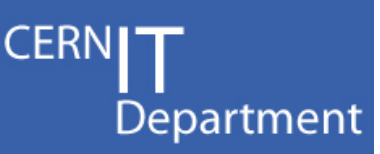

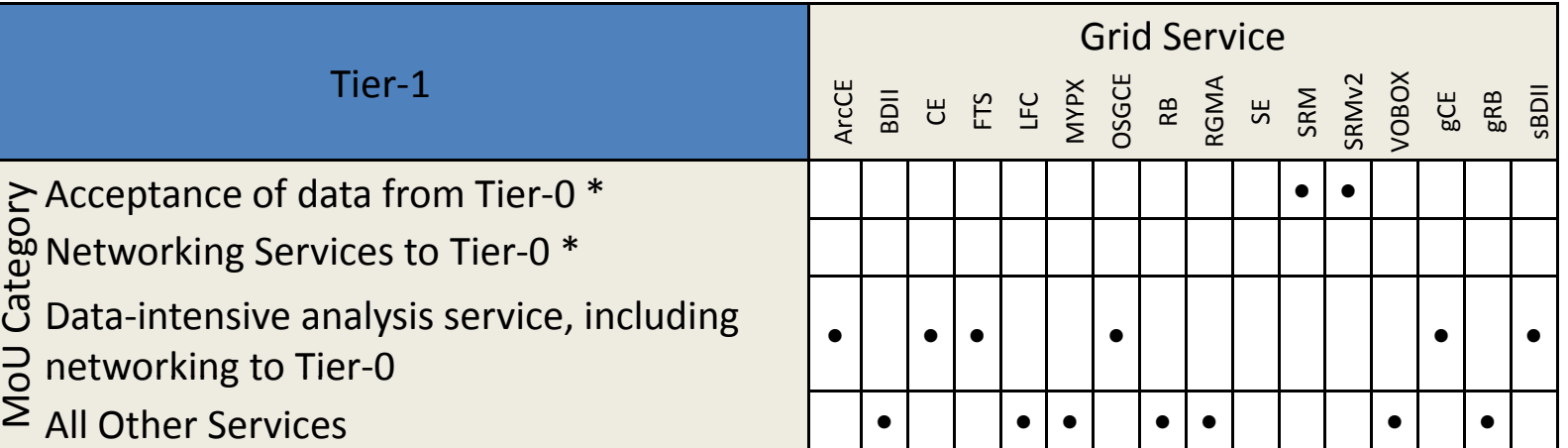

- • Map grid services status (from SAM) to MoU categories
	- These are "custom" service availability calculations
	- Use the CMS SAM portal framework as basis for implementing this ?
		- And send results direct to Tier-1 Nagios

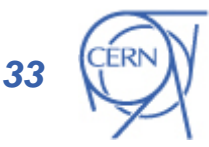

CERN IT Department CH-1211 Genève 23Switzerland**www.cern.ch/it**

Internet Services •

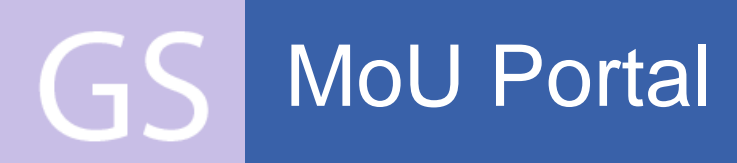

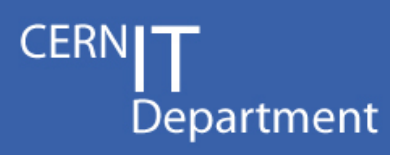

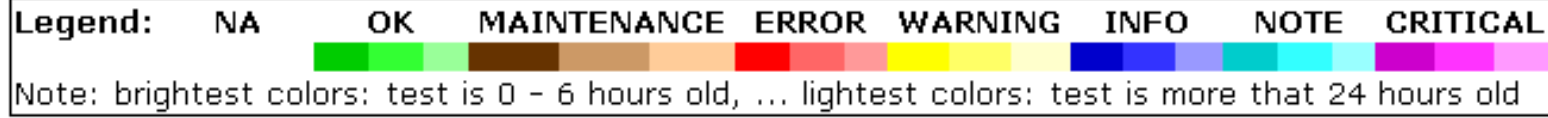

#### Link to the table

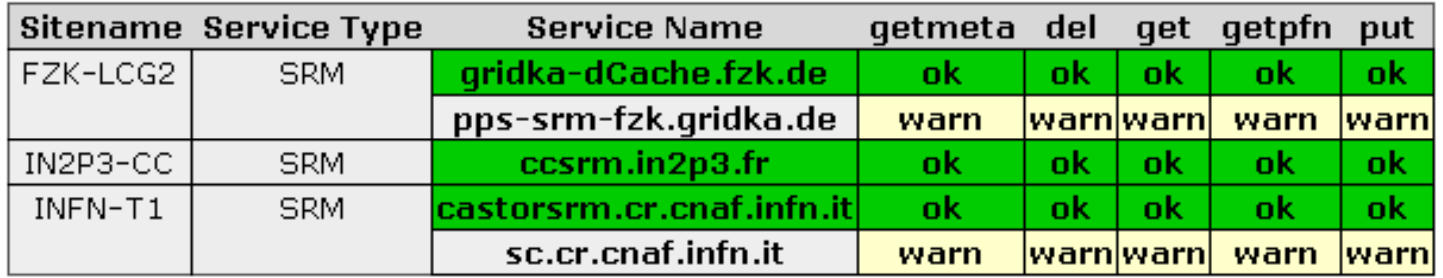

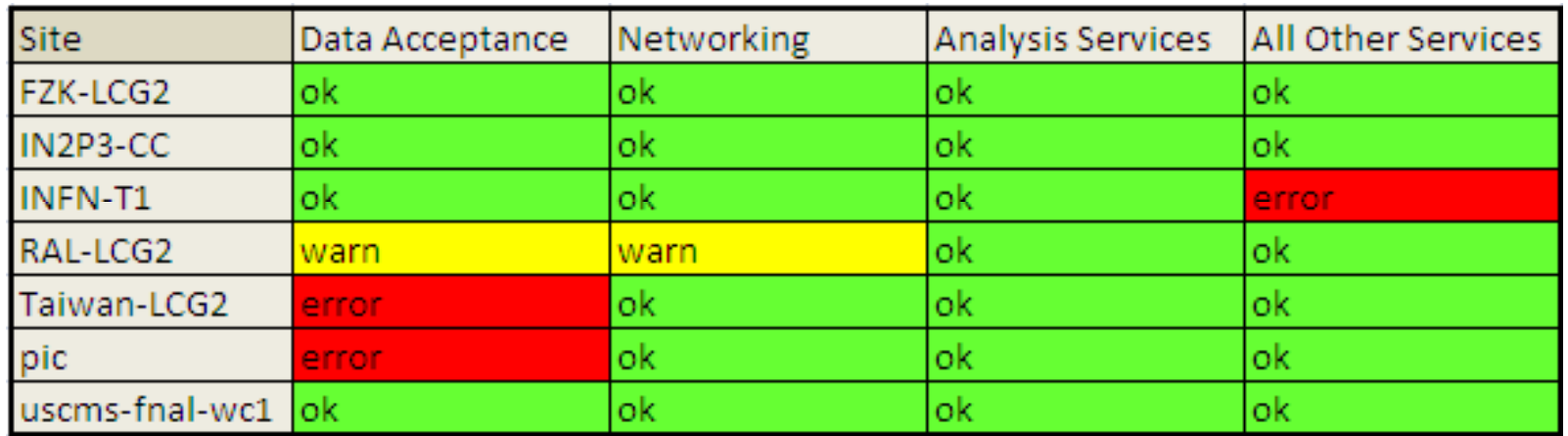

**CERN IT Department** CH-1211 Genève 23 Switzerland www.cern.ch/it

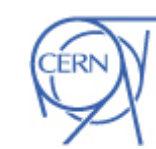

34

# **ServiceMap**

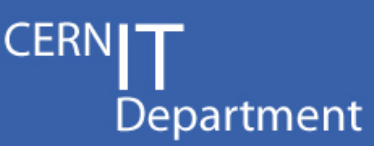

- What's a ServiceMap?
	- – $-$  It's a gridmap with many different maps, showing different aspects of the WLCG infrastructure
- What's the CCRC'08 ServiceMap?
	- Service 'readiness'
	- Service availability
		- For VO critical services
	- –Experiment Metrics
- $\bullet\,$  A single place to see both the VO and the infrastructure view of the grid

CERN IT Department CH-1211 Genève 23Switzerland**www.cern.ch/it**

Internet Services

 $\mathbf{C}$ 

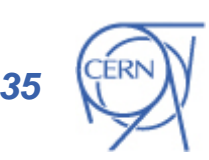

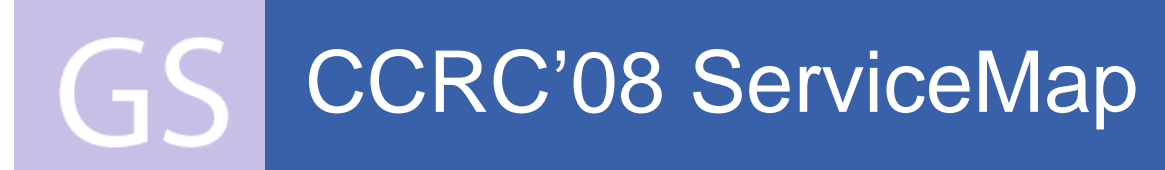

#### **WLCG CCRC'08 Critical Services "GridMap"**

#### **Ticklist Status (updated manually)**

CMS<sup>1</sup>

Alice

**Atlas** 

LHC<sub>b</sub>

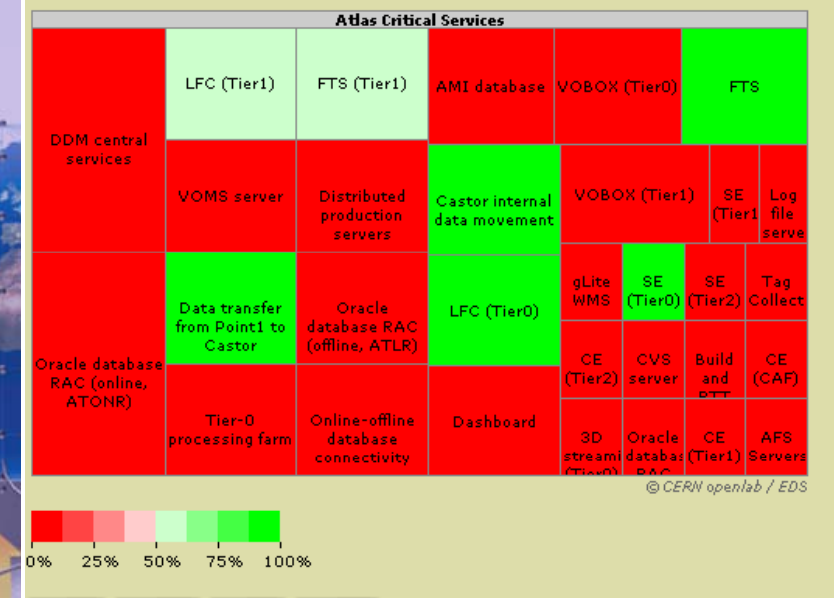

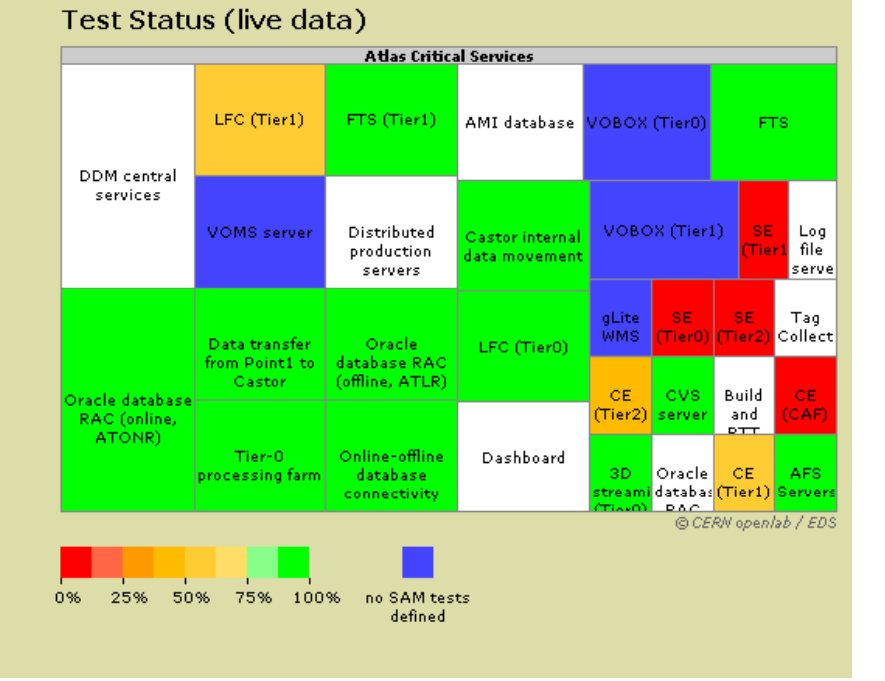

**CERNI** 

Department

### $\dots$ Demo $\dots$

http://gridmap.cern.ch/ccrc08/servicemap.html

**CERN IT Department** CH-1211 Genève 23 Switzerland www.cern.ch/it

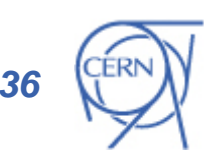

# VO Metric monitoring

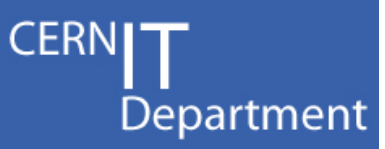

- Use messaging as interface between VO and the ServiceMap
- VO publishes statistics from dashboard /framework from their perspectice
	- Job reliability
	- Data transfer rates
	- $-$  Links back to their application for more information
- ServiceMap becomes launchpad for getting to all operational monitoring data
	- For the infratructures and the VOs . . . . . . . . . . . . . . . . . .

CERN IT Department CH-1211 Genève 23Switzerland**www.cern.ch/it**

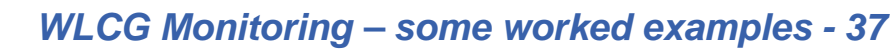

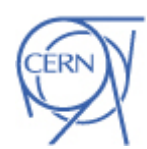

### What are the VO functional blocks ?

- Functional blocks for LHC experiments are similar to a large extent
	- Allows for a site to compare the service they provide for different experiments
	- – $-$  e.g - functional blocks for ATLAS and CMS for CCRC08

**CMS**

**ATLAS**

CERN

Department

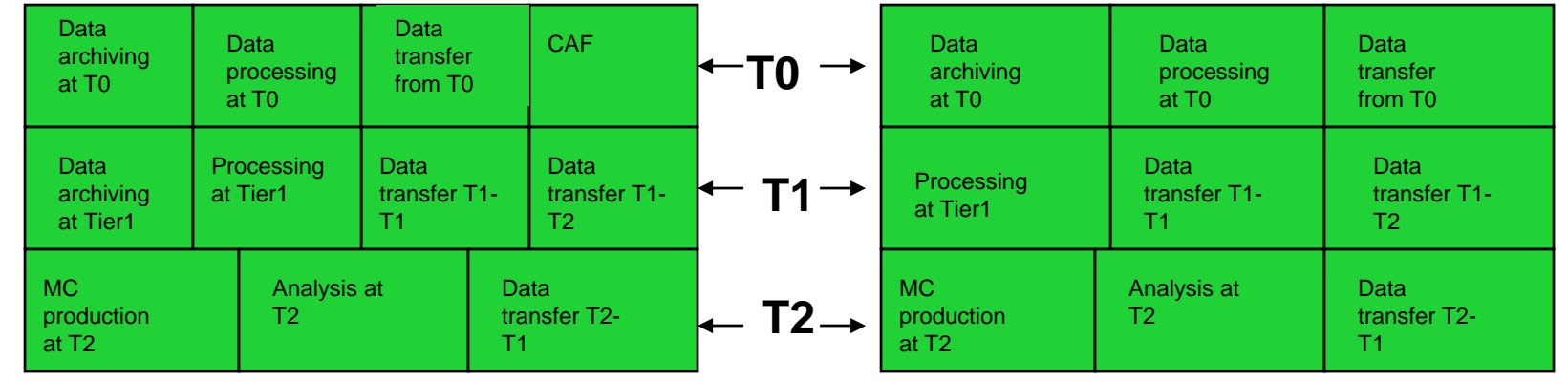

CERN IT Department CH-1211 Genève 23Switzerland**www.cern.ch/it**

Internet Services

*Julia Andreeva, CERN, 04.03.2008 F2F meeting*

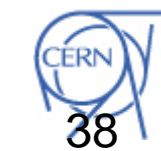

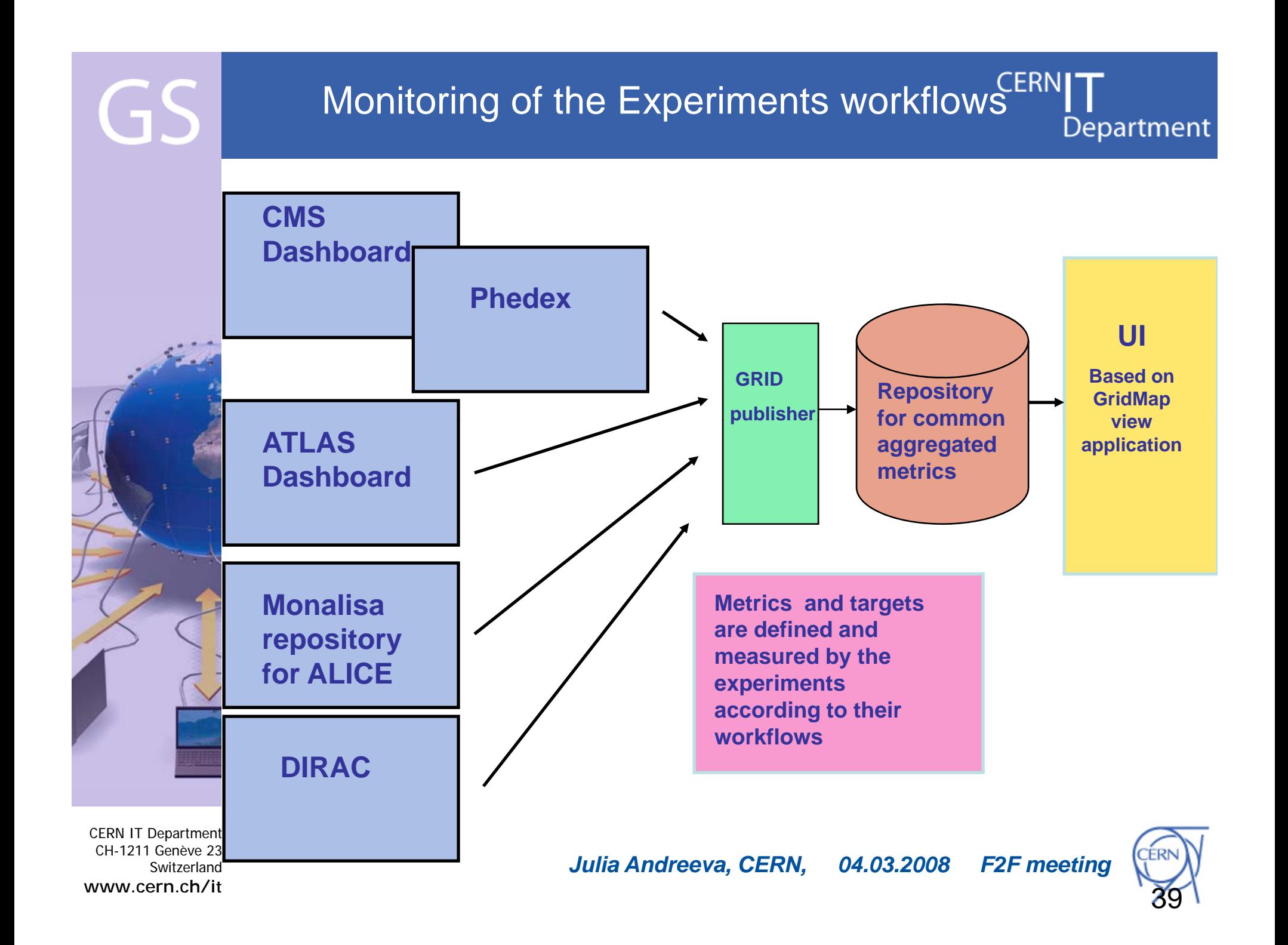

# GS

#### Example of "Gridmap" visualisation for CCRC08 workflow for CMS (random choice of colour)

**CERNI<sup>-</sup>** Department

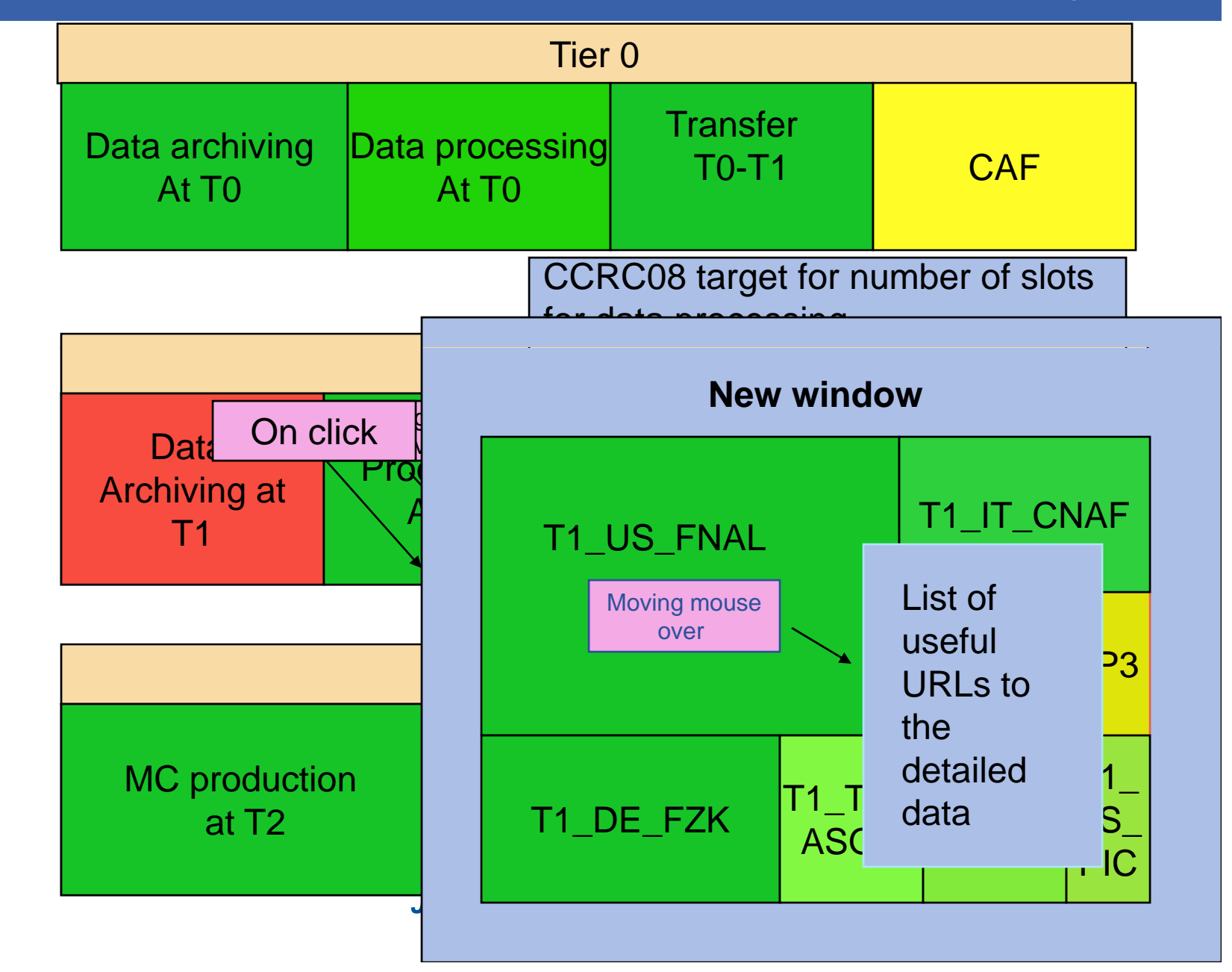

CERN IT Department CH-1211 Genève 23Switzerland**www.cern.ch/it**

# **Summary**

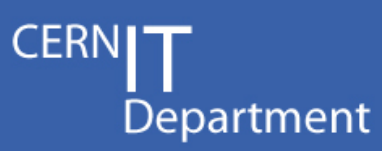

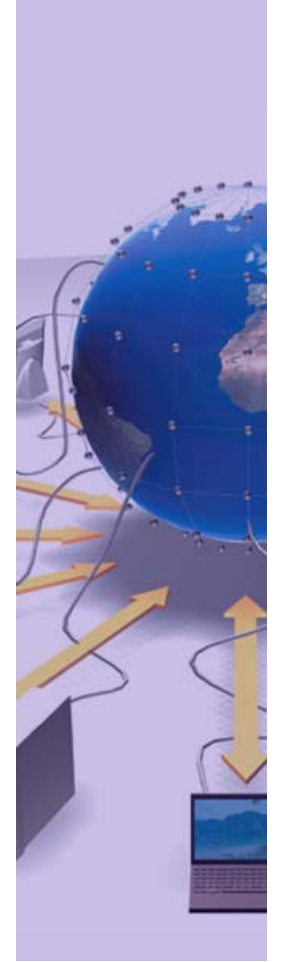

CERN IT Department CH-1211 Genève 23Switzerland**www.cern.ch/it** • Have a standard model for many of the monitoring data/workflows

–And components that can help us

- Now it's an integration exercise
	- Augment existing components to talk together
- A lot of work to do
- • But it will benefit us in the long term
	- Better sharing of knowledge/resources
	- Reduce operational effort
	- Easier to acquire personnel who know the commodity technologies

### Links $(55)$

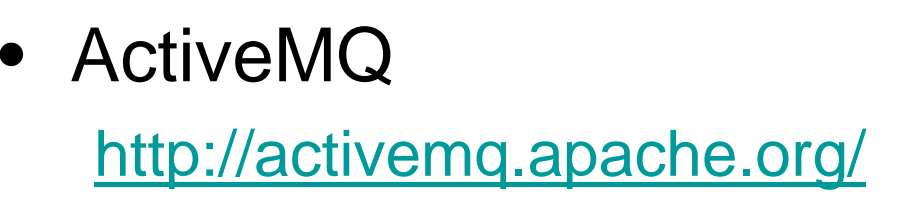

•**Nagios** 

http://www.nagios.org/

•**JasperReports** 

http://www.jasperforge.org/jaspersoft/opensource/business\_intelligence/jasperreports/

•OSG RSV

http://rsv.grid.iu.edu/documentation/

• CCRC'08 ServiceMap

http://gridmap.cern.ch/ccrc08/servicemap.html

CERN IT Department CH-1211 Genève 23Switzerland**www.cern.ch/it**

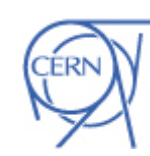

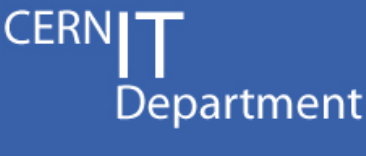

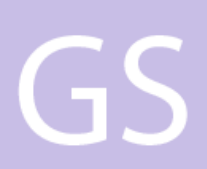

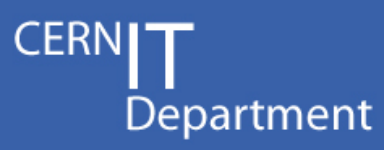

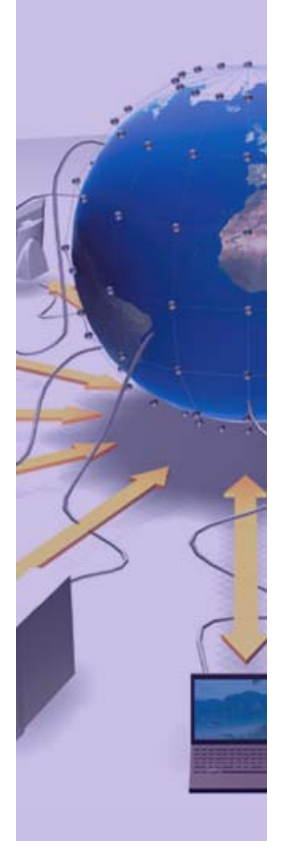

CERN IT Department CH-1211 Genève 23 Switzerland**www.cern.ch/it**

# Extra Slides

*WLCG Monitoring – some worked examples - 43*

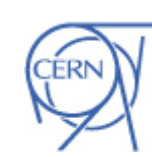

## gStat – monitoring the BDIIs

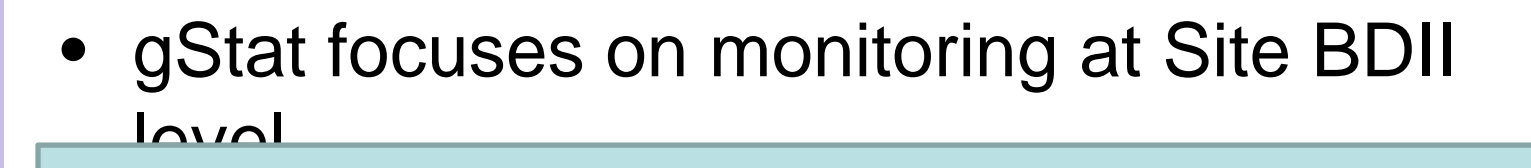

–Good example of using the commodity –software approach to speed up development  $\blacksquare$  and deployment !

Use Nagios as execution framework

- WLCG probe-format compatible probes (i WLCG pro be-forma t compatible pro bes (in progress)
- –Custom presentation layer

Internet Services

 $\mathsf{C}_{\mathbf{I}}$ 

CERN IT Department CH-1211 Genève 23Switzerland

**www.cern.ch/it**

*WLCG Monitoring – some worked examples - 44*

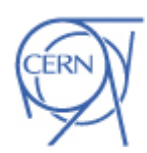

CERN

Department

#### GS Top BDII Summary

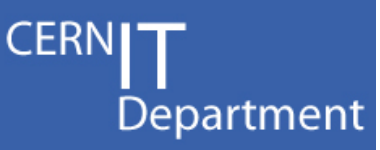

#### **Top-Level BDII summary**

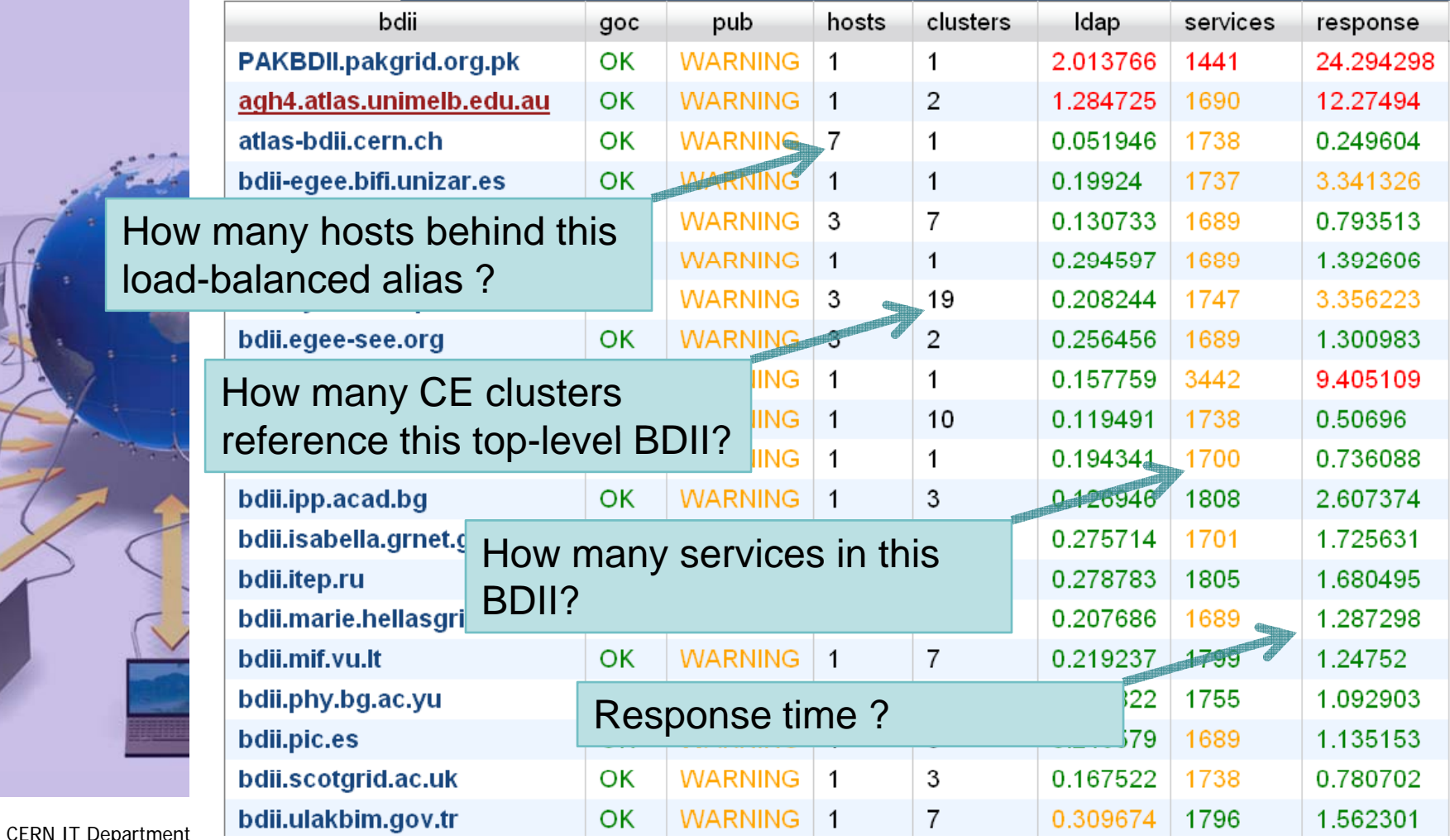

CERN IT Dep CH-1211 Genève 23 Switzerland**www.cern.ch/it**

*WLCG Monitoring – some worked examples - 45*

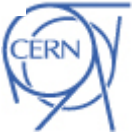

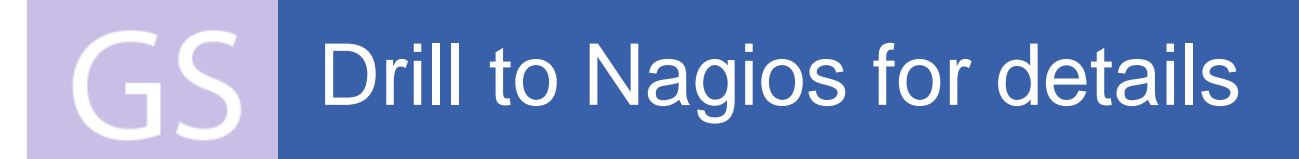

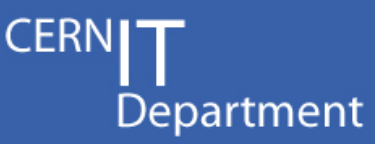

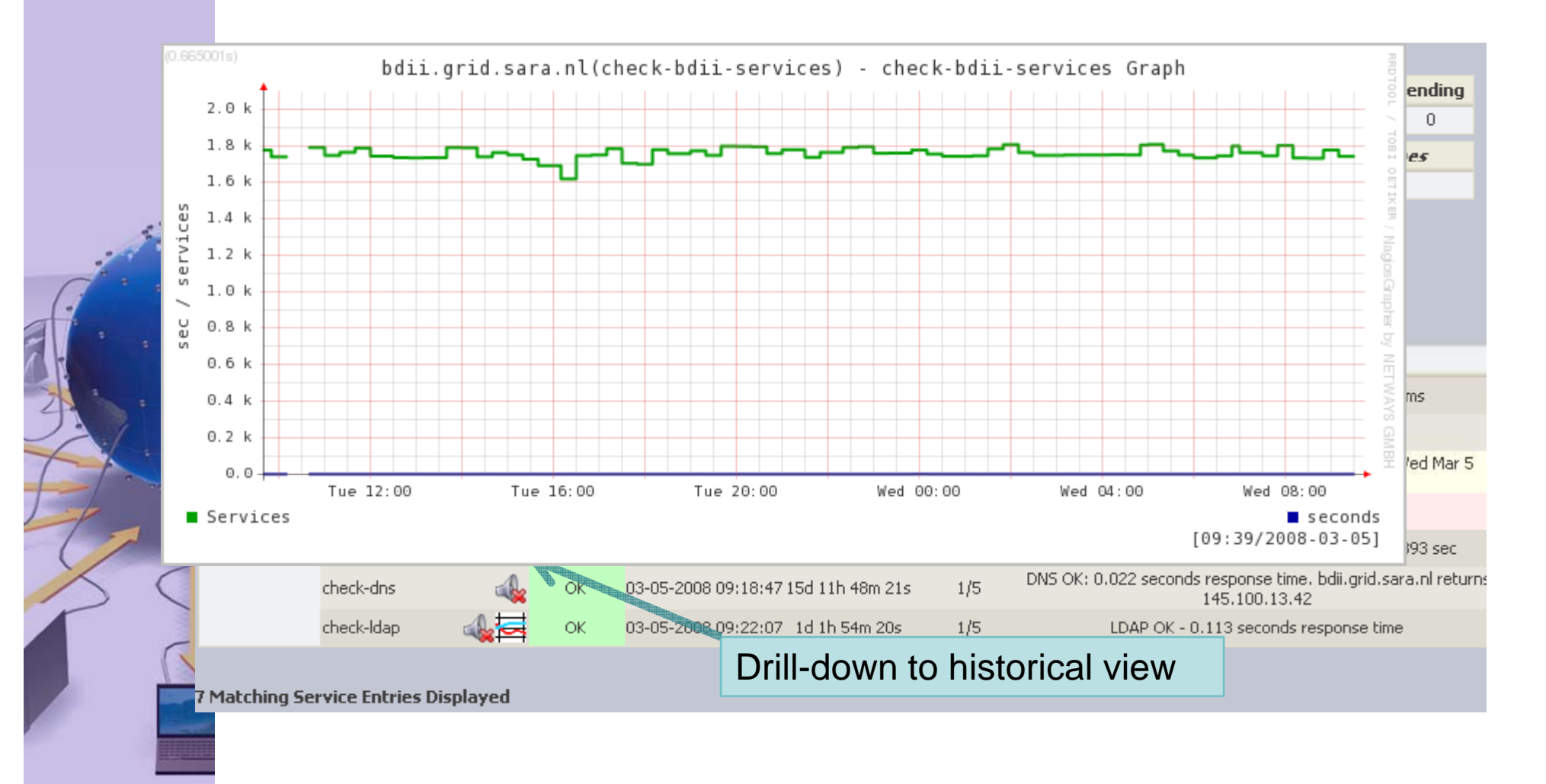

CERN IT Department CH-1211 Genève 23Switzerland**www.cern.ch/it**

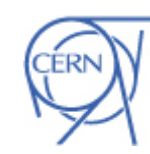

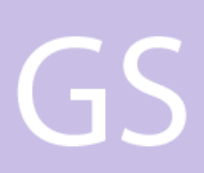

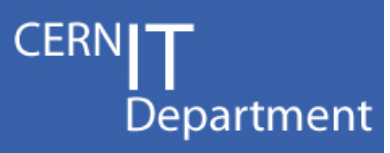

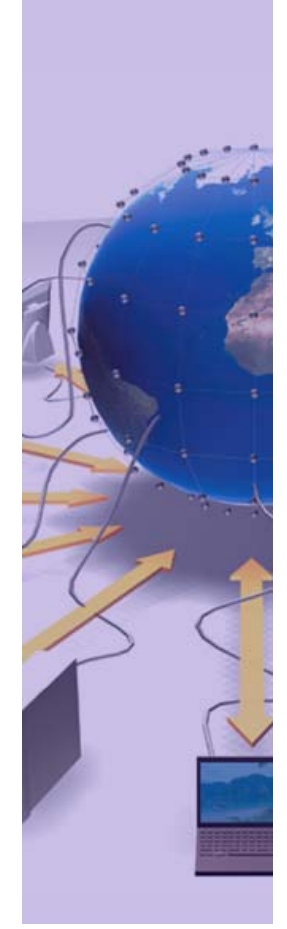

**CERN IT Department** CH-1211 Genève 23 Switzerland www.cern.ch/it

WLCG Monitoring - some worked examples - 47

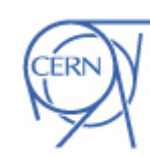